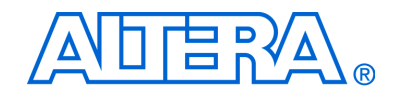

# **PowerPlay Early Power Estimator User Guide**

# **For Stratix, Stratix GX & Cyclone FPGAs**

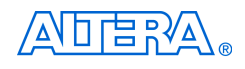

[101 Innovation Drive](http://www.altera.com) San Jose, CA 95134 (408) 544-7000 www.altera.com

Document Version: 2.0 UG-FRGAPURCAL-2005 Document Date: Calculate: October 2005

Copyright © 2005 Altera Corporation. All rights reserved. Altera, The Programmable Solutions Company, the stylized Altera logo, specific device designations, and all other words and logos that are identified as trademarks and/or service marks are, unless noted otherwise, the trademarks and service marks of Altera Corporation in the U.S. and other countries. All other product or service names are the property of their respective holders. Altera products are protected under numerous U.S. and foreign patents and pending applications, maskwork rights, and copyrights. Altera warrants performance of its semiconductor products to current specifications in accordance with Altera's standard warranty, but reserves the right to make changes to any products and services at any time without notice. Altera assumes no responsibility or liability arising out of the ap-

plication or use of any information, product, or service described herein except as expressly agreed to in writing by Altera Corporation. Altera customers are advised to obtain the latest version of device specifications before relying on any published information and before placing orders for products or services.

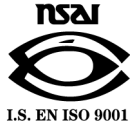

UG-FPGAPWRCAL-2.0

**ii** Altera Corporation and Community Construction and Community Construction and Altera Corporation **PowerPlay Early Power Estimator User Guide : Stratix, Stratix GX & Cyclone FPGAs Us October 2005**

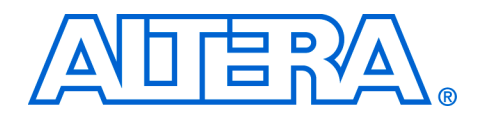

# **Contents**

#### 

### Chapter 1. About the PowerPlay Early Power Estimator for Stratix, Stratix GX & Cyclone **FPGAs**

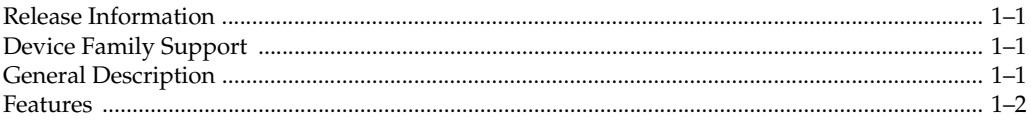

### Chapter 2. Setting Up PowerPlay Early Power Estimator for Stratix, Stratix GX & Cyclone **FPGAs**

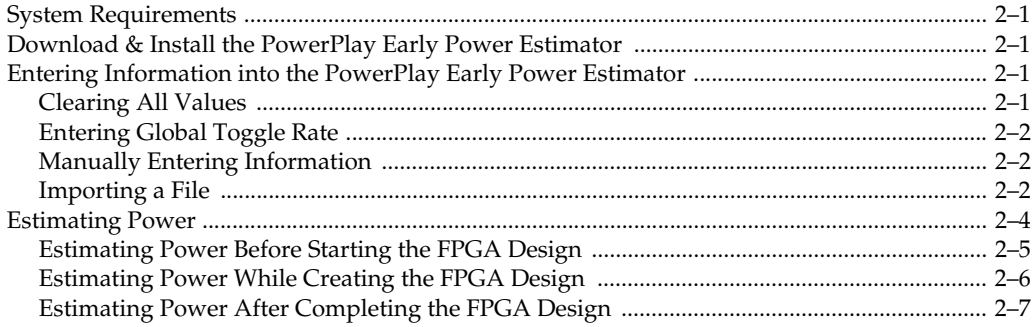

#### Chapter 3. Using PowerPlay Early Power Estimator for Stratix, Stratix GX & Cyclone **FPGAs**

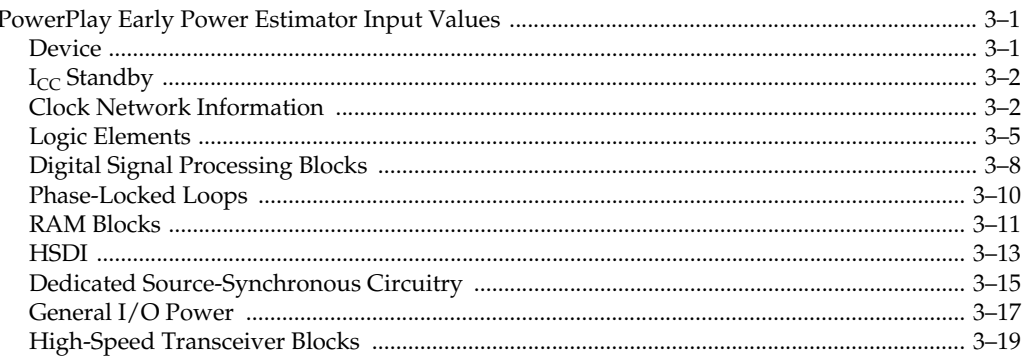

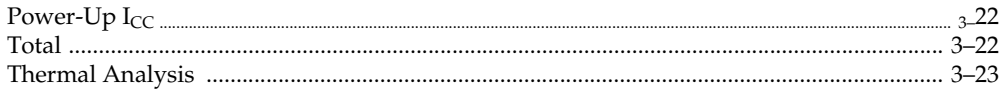

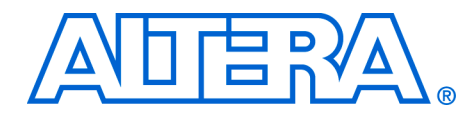

# <span id="page-4-0"></span>**About this User Guide**

<span id="page-4-1"></span>**Revision History** The table below displays the revision history for the chapters in this user guide.

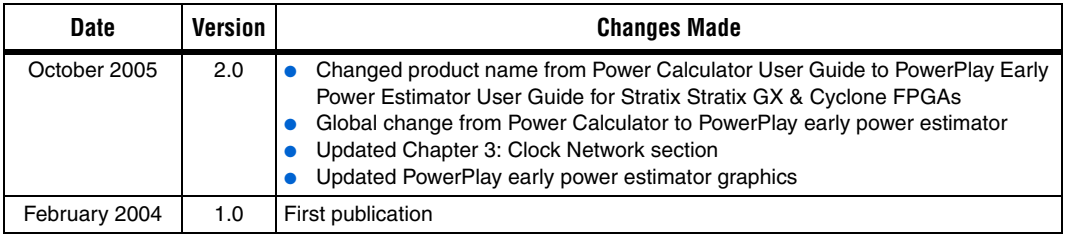

### <span id="page-4-2"></span>**How to Contact Altera**

For the most up-to-date information about Altera® products, go to the Altera world-wide web site at www.altera.com. For technical support on this product, go to www.altera.com/mysupport. For additional information about Altera products, consult the sources shown below.

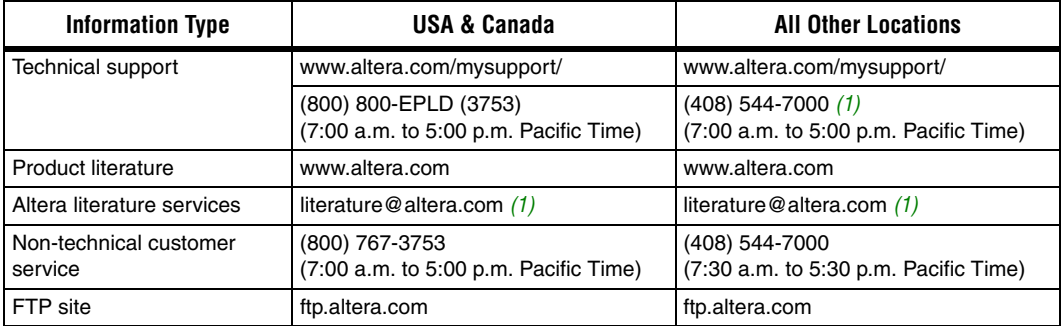

#### *Note to table:*

<span id="page-4-3"></span>(1) You can also contact your local Altera sales office or sales representative.

### <span id="page-5-0"></span>**Typographic Conventions**

This document uses the typographic conventions shown below.

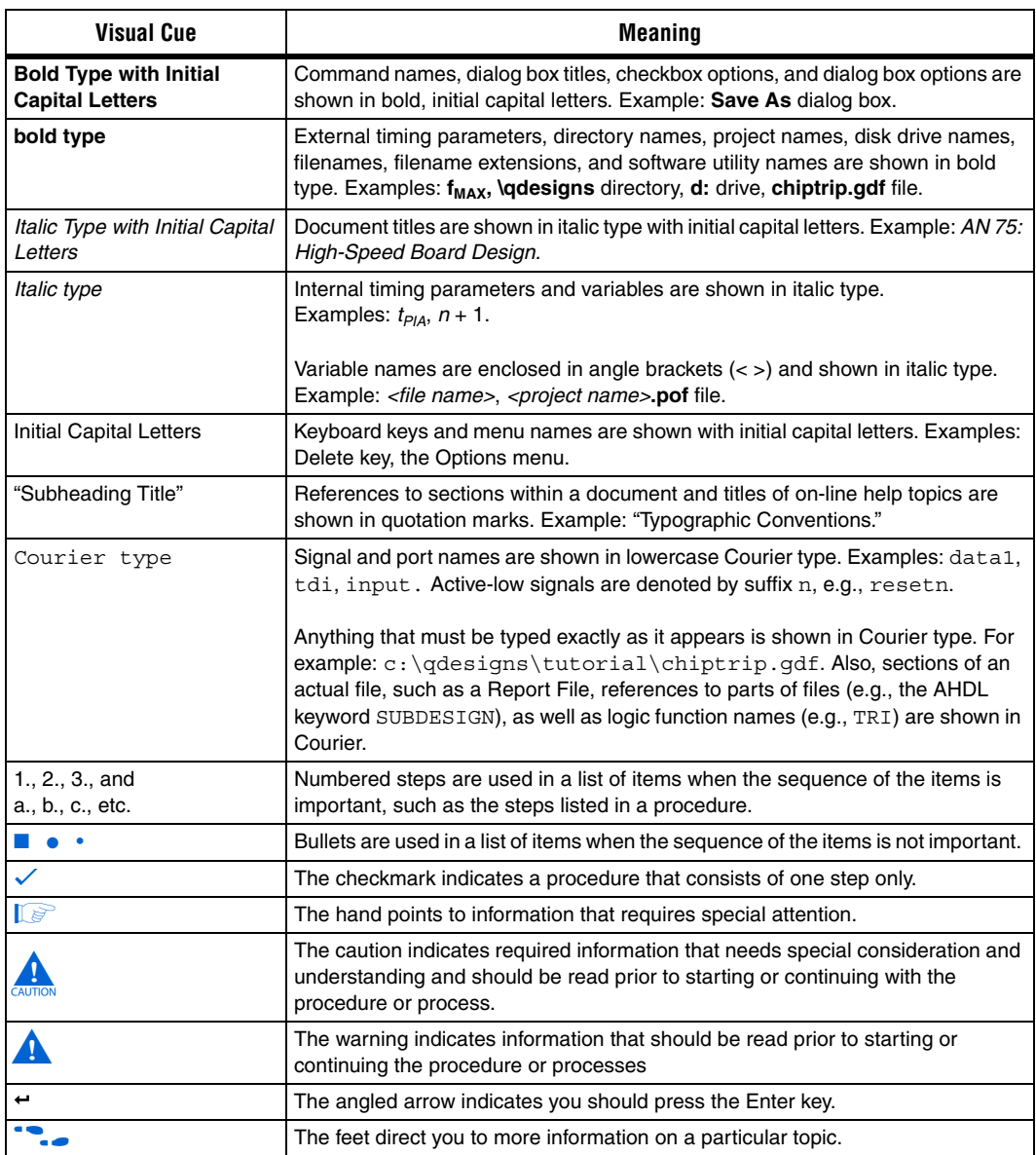

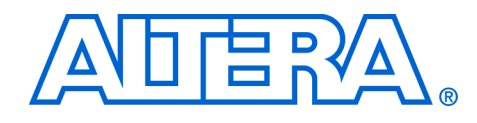

# <span id="page-6-0"></span>**1. About the PowerPlay Early Power Estimator for Stratix, Stratix GX & Cyclone FPGAs**

### <span id="page-6-1"></span>**Release Information**

[Table 1–1](#page-6-4) provides information on the version of the PowerPlay early power estimator documented in this user guide.

<span id="page-6-4"></span>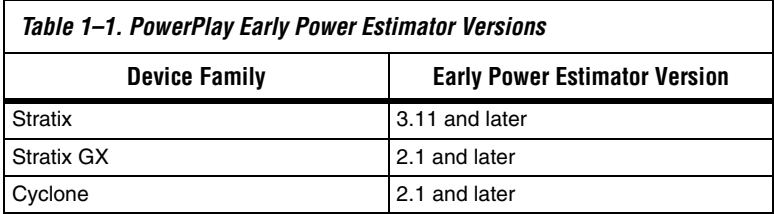

## <span id="page-6-2"></span>**Device Family Support**

The *PowerPlay Early Power Estimator User Guide* provides full support for the target Altera device families listed in [Table 1–2.](#page-6-5)

<span id="page-6-5"></span>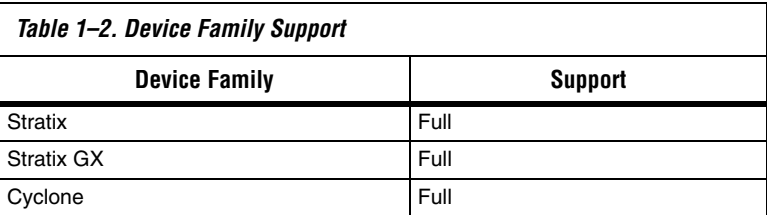

## <span id="page-6-3"></span>**General Description**

As designs grow larger and processes continue to shrink, power becomes an increasing concern. PCB designers need an accurate estimate of the amount of power the device consumes to develop an appropriate power budget, and to design the power supplies, the voltage regulators, the heat sink, and the cooling system. You can estimate a Stratix®, Stratix GX, or Cyclone™ device's power using the Microsoft Excel-based PowerPlay early power estimator available from the Altera web site or the simulation-based power estimation feature in the Quartus® II software. You need to enter the device resources, operating frequency, toggle rates, and other parameters in the PowerPlay early power estimator.

**1 The PowerPlay early power estimator spreadsheets for Stratix,** Stratix GX, and Cyclone devices provide a current  $(I_{CC})$  and power (P) estimation based on typical conditions (room temperature and nominal  $V_{CC}$ ).

<span id="page-7-0"></span>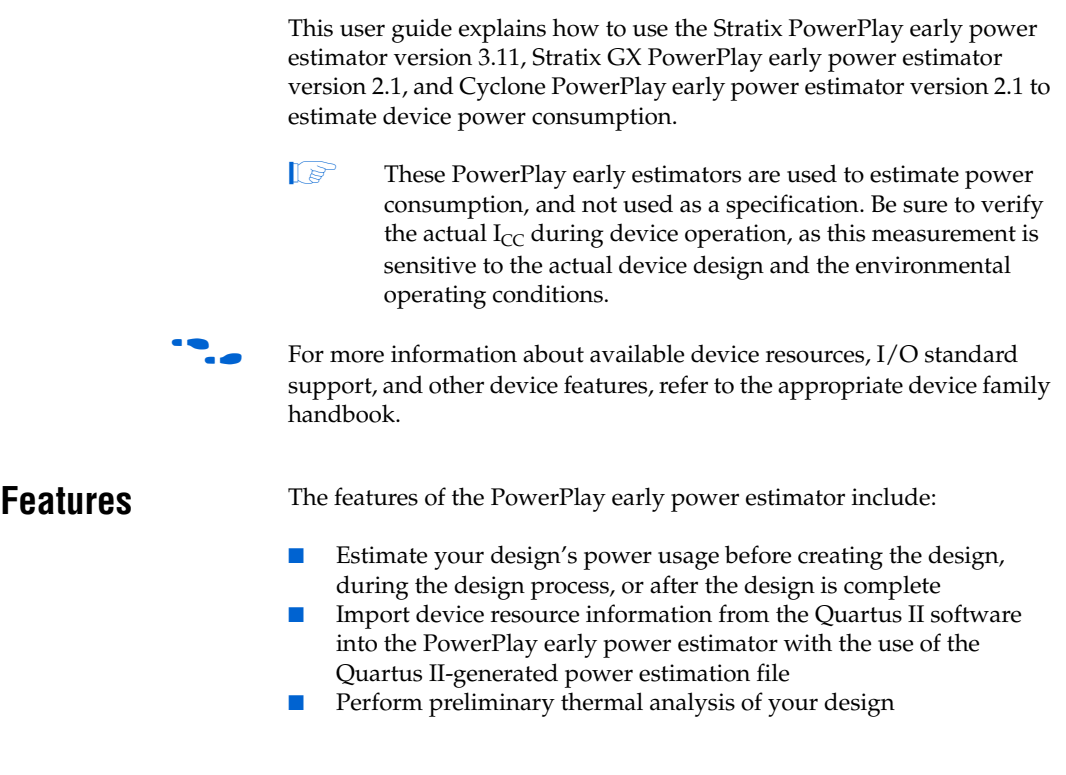

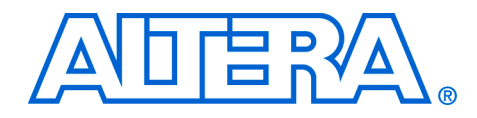

<span id="page-8-0"></span>**2. Setting Up PowerPlay Early Power Estimator for Stratix, Stratix GX & Cyclone FPGAs**

### <span id="page-8-1"></span>**System Requirements**

The PowerPlay early power estimator requires:

- Windows NT/2000/XP operating system
- Microsoft Excel 2002 or higher
- Quartus II software 5.0 or higher

### <span id="page-8-2"></span>**Download & Install the PowerPlay Early Power Estimator**

The PowerPlay early power estimator for Stratix®, Stratix GX, or Cyclone™ devices are available from the Altera web site (**www.altera.com**). After reading the terms and conditions, click the **I Agree** button, to download the Microsoft Excel file to your hard drive.

**1 By default, the Microsoft Excel 2002 macro security level is set to High**. When the macro security level is set to **High**, macros are automatically disabled. To change the macro security level in Microsoft Excel 2002, choose **Options** (Tools menu). On the **Security** tab of the **Options** window, click **Macro Security**. On the **Security Level** tab of the **Security** dialog box, chose **Medium**. When the macro security level is set to **Medium**, a pop-up window asks you whether to enable macros or disable macros each time you open a spreadsheet that contains macros. After changing the macro security level, you must close the spreadsheet and re-open it in order to use the macros.

## <span id="page-8-3"></span>**Entering Information into the PowerPlay Early Power Estimator**

You can either manually enter power information into the PowerPlay early power estimator or load a power estimation file generated by the Quartus II software 5.0 or higher. You can also clear all the values currently in the PowerPlay early power estimator.

### <span id="page-8-4"></span>**Clearing All Values**

You can reset all of the user entered values in the PowerPlay early power estimator by clicking **Reset All Values**.

**1 To use the Reset All Values** feature, enable macros for the spreadsheet. If you did not enabled macros for the spreadsheet, you need to reset all user-entered values manually.

#### <span id="page-9-0"></span>**Entering Global Toggle Rate**

You can enter a global toggle percentage for the entire design by clicking **Enter Toggle %**. You can manually change any toggle rate from the user-entered value after clicking **Enter Toggle%**. To enter a global toggle rate into the PowerPlay early power estimator, perform the following steps:

- 1. Click **Enter Toggle %** in the PowerPlay early power estimator.
- 2. Enter toggle percentage from 1% to 100% into the *Toggle %* dialog box ([Figure 2–1](#page-9-3)).
- 3. Click **OK** to populate all toggle percentage field with the specified value.

If **Toggle %** dialog box is left blank or not specified, the default toggle rate is 12.5%.

<span id="page-9-3"></span>*Figure 2–1. Toggle % Dialog Box*

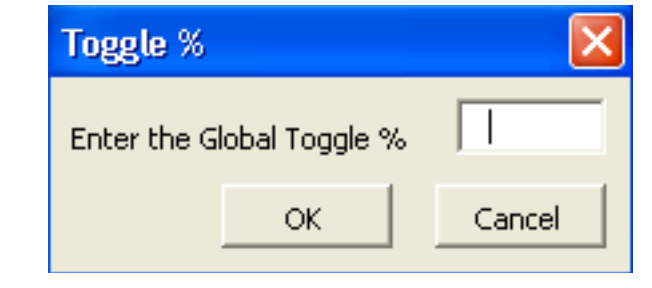

#### <span id="page-9-1"></span>**Manually Entering Information**

You can manually enter values into the PowerPlay early power estimator in the appropriate section.

#### <span id="page-9-2"></span>**Importing a File**

If you already have an existing design or a partially completed design, the power estimation file generated by the Quartus II software contains the device resource information. You can import this device resource information from the Quartus II software power estimation file into the PowerPlay early power estimator. Importing a file saves you time and

effort otherwise spent manually entering information into the PowerPlay early power estimator. You can manually change any of the values after importing a file.

To generate the power estimation file:

- 1. Compile your design in the Quartus II software.
- 2. Click **Generate PowerPlay Early Power Estimator File** (Project menu).
- 3. Browse to a power estimation file generated from the Quartus II software. The file name is:

<*revision\_name*>\_**early\_pwr.txt**

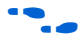

**For more information on generating the power estimation file in the** Quartus II software, refer to the *Early Power Estimation* chapter in the *Quartus II Handbook*.

> To import data into the PowerPlay early power estimator, perform the following steps:

- 1. Click **Select Import File** in the PowerPlay early power estimator. A **Import Data** dialog box opens [\(Figure 2–2\)](#page-11-1).
- 2. Browse to a power estimation file generated from the Quartus II software. The file name is:

<*revision\_name*>\_**early\_pwr.txt**

- 3. Enter the global toggle rate. If you leave this box blank, the default global toggle rate is 12.5%.
- 4. Click **Load Import File OK**.

Clicking **Load Import File OK** clears any user-entered values in the PowerPlay early power estimator and populates the PowerPlay early power estimator with device resource information from the specified power estimation file.

#### <span id="page-11-1"></span>*Figure 2–2. Import Data Dialog Box*

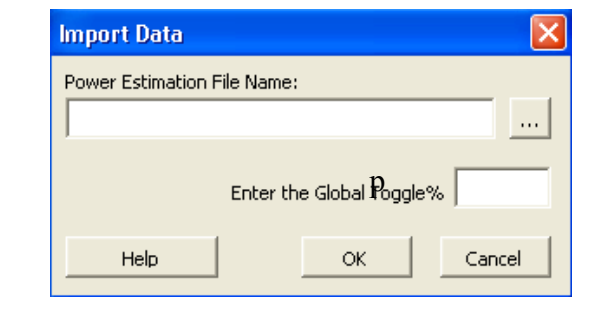

**1 After running the Import Data macro, you must manually select** the appropriate RAM block mode in the **Mode** column of the **RAM Blocks** section.

The  $f_{MAX}$  imported into the PowerPlay early power estimator is the same as the  $f_{MAX}$  reported in the Quartus II timing analyzer. You can manually edit the  $f_{MAX}$  and toggle percentage in the PowerPlay early power estimator to suit your system requirements.

If your design has more than 10 design modules, the Import Data macro instructs you to check the <*project name*>\_**early\_pwr\_errors pwr\_est\_errors.txt** file for errors. You should verify that the entries in the PowerPlay power estimation file are valid design modules. If they are valid design modules, manually enter these resources into the PowerPlay early power estimator.

You can merge similar design modules into one common row entry. For example, if the  $f_{MAX}$  for one logic element (LE) design module is only slightly higher or lower than another, you can enter this information into one row in the PowerPlay early power estimator by entering the higher  $f_{MAX}$  and adding the LE resources used. If the design modules are completely different, you can manually enter the additional design modules into another copy of the PowerPlay early power estimator. You can also enter the 10 design modules that use the most resources for an estimation.

#### <span id="page-11-0"></span>**Estimating Power** You can estimate power at any point in your design cycle. You can use the PowerPlay early power estimator to estimate the power consumption if you have not begun your design, or if your design is not complete. After completing your design, you can use the simulation-based power estimation feature in Quartus II software or the PowerPlay early power estimator to estimate the power consumption.

For more information on the simulation-based power estimation feature in Quartus II software, refer to the *PowerPlay Early Power Estimator*  chapter in the *Quartus II Handbook*.

To use the PowerPlay early power estimator, enter the device resources, operating frequency, toggle rates and other parameters in the PowerPlay early power estimator. If you do not have an existing design, then you must estimate the number of device resources your design uses in order to enter the information into the PowerPlay early power estimator.

### <span id="page-12-0"></span>**Estimating Power Before Starting the FPGA Design**

FPGAs provide the convenience of a shorter design cycle and faster time-to-market than ASICs or ASSPs. This means that the board design often takes places during the FPGA design cycle, and the power planning for the device can happen before any of the FPGA design is complete.

[Table 2–1](#page-12-1) shows the advantages and disadvantages to using the PowerPlay early power estimator before you begin the FPGA design.

<span id="page-12-1"></span>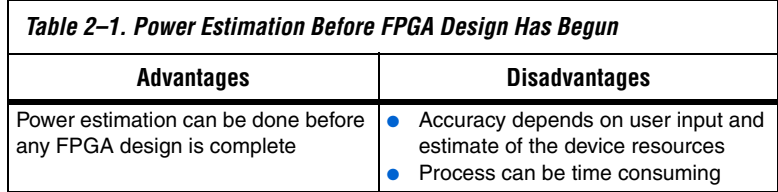

To estimate power usage with the PowerPlay early power estimator if you have not started your FPGA design, perform the following steps:

- 1. Download the PowerPlay early power estimator from the Altera web site (**www.altera.com**).
- 2. Select the target device and package from the PowerPlay early power estimator **Device** section.
- 3. Enter in the requested values for any relevant power consumption section and clock domain.  $I_{CC}$  and P values are calculated automatically, and an  $I_{CC}$  and P subtotal are given for each section.
- 4. The PowerPlay early power estimator displays the estimated power usage in the **Total** section.

#### <span id="page-13-0"></span>**Estimating Power While Creating the FPGA Design**

When the FPGA design is partially complete, you can use the power estimation file (<*project name*>**\_pwr\_cal.txt**) generated by the Quartus II software to supply information to the PowerPlay early power estimator. After using the Import Data macro to import the power estimation file information into the PowerPlay early power estimator, you can edit the PowerPlay early power estimator to reflect the device resource estimates for the final design.

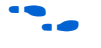

For more information on generating the power estimation file in the Quartus II software, refer to the *PowerPlay Early Power Estimation* chapter in the *Quartus II Handbook*.

[Table 2–2](#page-13-1) shows the advantages and disadvantages when using the PowerPlay early power estimator and the FPGA design is partially complete.

<span id="page-13-1"></span>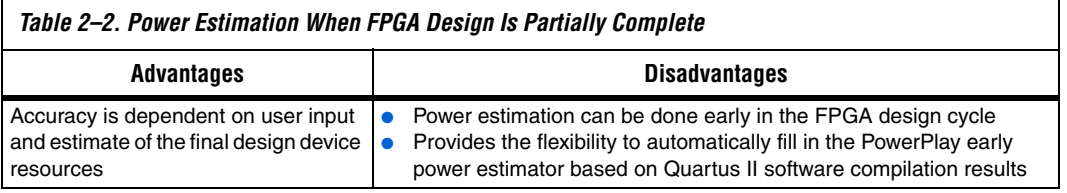

Use the following steps to estimate power usage with the PowerPlay early power estimator if your FPGA design is partially complete:

- 1. Compile the partial FPGA design in the Quartus II software.
- 2. Generate the power estimation file (<*project name*>**\_pwr\_cal.txt**) in the Quartus II software by clicking **Generate Power Estimation File** (Project menu).
- 3. Download the PowerPlay early power estimator from the Altera website (**www.altera.com**).
- 4. Run the Import Data macro in the PowerPlay early power estimator to automatically populate the PowerPlay early power estimator entries.
- 5. After running the Import Data macro to populate the PowerPlay early power estimator, you can manually edit the cells to reflect final device resource estimates.

### <span id="page-14-0"></span>**Estimating Power After Completing the FPGA Design**

When you complete your FPGA design, estimate the device power consumption using the simulation-based power estimation feature in the Quartus II software. The Quartus II Simulator supports simulation-based power estimation for Stratix, Stratix GX, Cyclone, MAX® 7000AE, MAX 7000B, and MAX 3000A devices.

[Table 2–3](#page-14-1) shows the advantages and disadvantages when using the simulation-based power estimation feature in Quartus II software when the FPGA design is complete.

<span id="page-14-1"></span>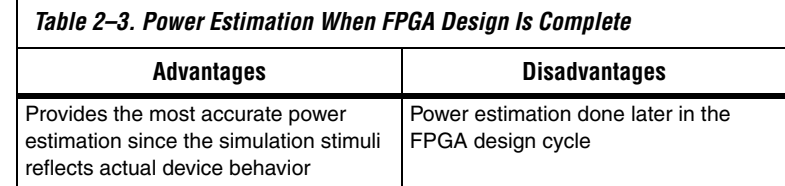

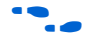

**For more information on the simulation-based power estimation feature** in Quartus II software, refer to the *PowerPlay Early Power Estimator*  chapter in the *Quartus II Handbook*.

> **1 Altera strongly recommends that you run the PowerPlay early** power estimator after your FPGA design is completed.

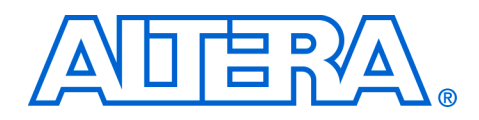

### <span id="page-16-0"></span>**3. Using PowerPlay Early Power Estimator for Stratix, Stratix GX & Cyclone FPGAs**

## <span id="page-16-1"></span>**PowerPlay Early Power Estimator Input Values**

The sections in the PowerPlay early power estimator that estimate  $I_{CC}$  and power represent an architectural feature of the device, such as the clocktree network, RAM blocks, or digital signal processing (DSP) blocks. The sub-total of the  $I_{CC}$  and power consumed by each architectural feature is reported in each section in milli-Amps (mA) and milli-Watts (mW).

The following sections of this user guide explain what values you need to enter for each section of the PowerPlay early power estimator. Sections in the PowerPlay early power estimator calculate power representing architectural features of the device, such as clocks, RAM blocks, or DSP blocks. Each section also provides an example of how you would enter the relevant information into the PowerPlay early power estimator.

### <span id="page-16-2"></span>**Device**

Different Stratix®, Stratix GX, or Cyclone™ devices consume different amounts of power for the same design in a similar condition. The larger the device, the more power it consumes because of the larger die and longer interconnects in the device.

In the **Device** section of the PowerPlay early power estimator, select the target device with the corresponding package and temperature grade used in your design ([Figure 3–1\)](#page-17-2). The total power for both the logic array and I/O pins are reported in this section.

|                 |                                    | Altera Stratix PowerPlay Early Power Estimator Version 3.11                                                                                                    |                                                           |                     |                           |              |
|-----------------|------------------------------------|----------------------------------------------------------------------------------------------------|-----------------------------------------------------------|---------------------|---------------------------|--------------|
|                 | √∛口占‰<br>www.altera.com            | Altera does not quarantee or imply the reliability, serviceability, or function of this<br>Program or other items provided as part of this Program. The files contained<br>herein are provided 'AS IS'. ALTERA DISCLAIMS ALL WARRANTIES, EXPRESS<br>OR IMPLIED. INCLUDING THE IMPLIED WARRANTIES OF MERCHANTABILITY<br>AND FITNESS FOR A PARTICULAR PURPOSE. |                                                           |                     |                           |              |
|                 |                                    |                                                                                                    | @ 2005 Copyright Altera Corporation. All rights reserved. |                     |                           |              |
| Comments:       |                                    |                                                                                                    |                                                           |                     |                           |              |
|                 | <b>Device</b>                      |                                                                                                    |                                                           |                     |                           |              |
| Device          | Package                            | <b>Temperature</b><br>Grade                                                                                                    | <b>V<sub>CCINT</sub></b>                                  | Total $P_{NT}$ (mW) | Total P <sub>n</sub> (mW) | Total P (mW) |
| <b>EP1310</b>   | $\blacktriangleright$ 672 BGA<br>⊣ | н<br>C - commercial                                                                                                    | $1.5 - 1$                                                 | 187.50              | 0.00                      | 187.50       |
|                 |                                    |                                                                                                    |                                                           |                     |                           |              |
|                 | Import Data                        |                                                                                                    | Enter Toggle %                                            |                     | <b>Reset All Values</b>   |              |
|                 | Icc Standby (mA)                   |                                                                                                    |                                                           |                     |                           |              |
|                 | 125                                |                                                                                                    |                                                           |                     |                           |              |
| ы<br>Worst-case |                                    |                                                                                                    |                                                           |                     |                           |              |

<span id="page-17-2"></span>*Figure 3–1. Stratix PowerPlay Early Power Estimator Device & I<sub>CC</sub> Standby Section* 

#### <span id="page-17-0"></span>**I<sub>CC</sub>** Standby

 $I_{CC}$  standby is the current consumed by the device after it is configured, with no signals driving it and no interconnects toggling. The **I<sub>CC</sub> Standby** section of the PowerPlay early power estimator has both a typical and worst-case value for each device (see [Figure 3–2\)](#page-19-0). The typical value is for a typical process at 25º C. The worst-case value is for a fast process at 85º C.

 $\Box$  Do not use the worst-case value as a maximum specification, only as a guideline. Your device's actual  $I_{CC}$  standby may vary from what the PowerPlay early power estimator reports.

#### <span id="page-17-1"></span>**Clock Network Information**

Stratix and Stratix GX devices feature three types of clock networks: global, regional, and fast regional. The **Clock Network** section in the Stratix and Stratix GX PowerPlay early power estimator is divided into these three sections:

- Stratix and Stratix GX devices feature 16 dedicated global clock networks
- 16 regional clock networks (four per device quadrant)
- 8 dedicated fast regional clock networks (at least two per device quadrant)

The Stratix and Stratix GX PowerPlay early power estimator reflect the actual clock resources in the device by providing 16 rows for the global clock network, 16 rows for the regional clock network, and 8 rows for the fast regional clock network.

Each row in the **Clock Network** section represents a clock network or a separate clock domain. For each clock network used, you need to enter the clock frequency  $(f_{MAX})$  in MHz and the number of flip-flops fed by the clock. [Table 3–1](#page-18-0) describes the values that are entered in the **Clock Network** section of the PowerPlay early power estimator.

<span id="page-18-0"></span>

|                       | Table 3–1. Clock Network Section Information<br>(Part 1 of 2)                                                                                                    |
|-----------------------|----------------------------------------------------------------------------------------------------|
| <b>Column Heading</b> | <b>Description</b>                                                                                                    |
| <b>Clock Network</b>  | Enter a name for the clock network in this column. This is an optional value.                                                                                                    |
| $f_{MAX}$ (MHz)       | Enter the clock frequency for the clock network. This value is limited by the maximum<br>frequency specification for the device family.                                                                                                    |
| # Flip-Flops          | Enter the number of registers driven by the clock network. The number of flip-flops driven<br>by every global clock, regional clock, and fast regional clock signal is reported in the Fan-<br>out column of the Quartus II Compilation Report under Fitter > Resource Section ><br>Global & Other Fast Signals > Fan-out. This value is limited by the number of logic<br>elements (LEs) available in the largest device in the family. You should verify that the<br>number of flip-flops entered does not exceed the number of LEs available in your target<br>device because the PowerPlay early power estimator does not verify this. |
| # DSP Blocks          | Enter the number of DSP blocks driven by the clock network. The number of DSP blocks<br>driven by every global clock, regional clock, and fast regional clock signal is reported in the<br>Fan-out column of the Quartus II Compilation Report under Fitter > Resource Section ><br>Global & Other Fast Signals > Fan-out.<br>(1)                                                                                                    |
| # M512 Blocks         | Enter the number of M512 blocks driven by the clock network. The number of M512 blocks<br>is driven by every global clock, regional clock, and fast regional clock signal is reported in<br>the Fan-out column of the Quartus II Compilation Report under Fitter > Resource Section<br>> Global & Other Fast Signals > Fan-out.<br>(1)                                                                                                    |
| # M4K Blocks          | Enter the number of M4K blocks driven by the clock network. The number of M4K blocks is<br>driven by every global clock, regional clock, and fast regional clock signal is reported in the<br>Fan-out column of the Quartus II Compilation Report under Fitter > Resource Section ><br>Global & Other Fast Signals > Fan-out. $(1)$                                                                                                    |
| <b>MRAM Blocks</b>    | Enter the number of MRAM blocks driven by the clock network. The number of MRAM<br>blocks is driven by every global clock, regional clock, and fast regional clock signal is<br>reported in the Fan-out column of the Quartus II Compilation Report under Fitter ><br>Resource Section > Global & Other Fast Signals > Fan-out. (1)                                                                                                    |
| $I_{C CINT}$ (mA)     | This shows the estimated $I_{C C INT}$ , in mA, based on the $f_{MAX}$ and number of flip-flops you<br>entered. This value is estimated automatically.                                                                                                    |

*Table 3–1. Clock Network Section Information (Part 1 of 2)*

Г

**<sup>1</sup> Cyclone devices have eight global clock networks. They do not** have regional clock or fast regional clock networks.

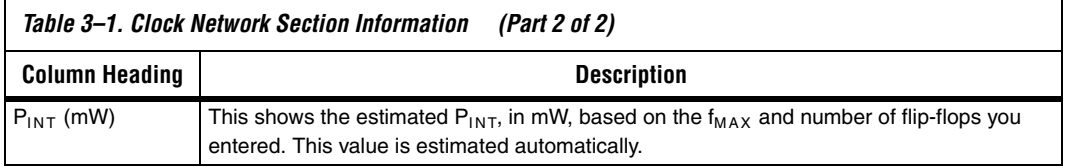

#### *Note to [Table 3–1:](#page-18-0)*

<span id="page-19-1"></span>(1) This value is limited by the number of blocks (DSP, M4K, M512, or MRAM) available in the largest device in the family. You should verify that the number of (DSP, M4K, M512, or MRAM) blocks entered does not exceed the number of (DSP, M4K, M512, or MRAM) blocks available in your target device because the PowerPlay early power estimator does not verify this.

> [Figure 3–2](#page-19-0) shows a screen shot of the **Global & Other Fast Signals** report from the Quartus II software Compilation Report. The report shows fan-out for each signal that uses a global clock. The **Timing Analysis** section of the Compilation Report lists the clock signal frequencies. Enter the appropriate information from the Compilation Report into the PowerPlay early power estimator. [Figure 3–3](#page-20-1) shows the Stratix device PowerPlay early power estimator and the estimated power consumed by the global clock, regional clock, and fast regional clock networks for this design.

<span id="page-19-0"></span>*Figure 3–2. Global & Other Fast Signals Resource Section in Compilation Report*

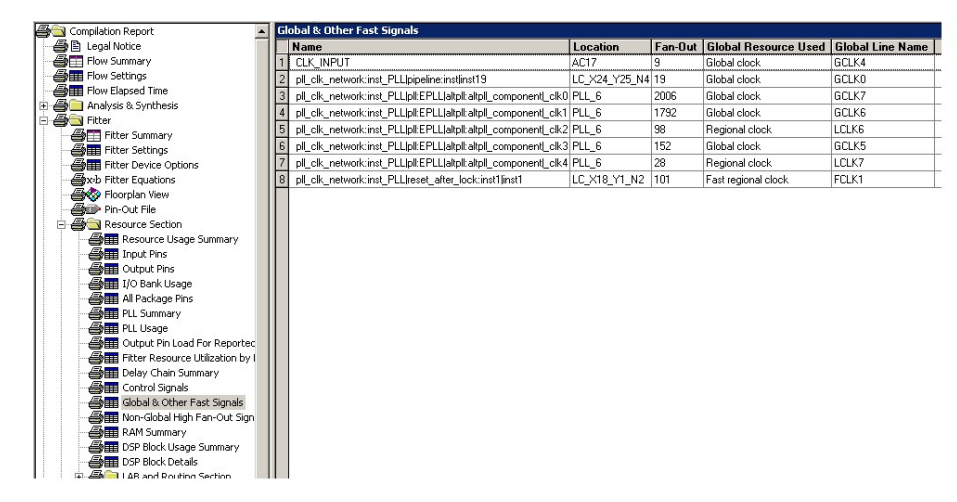

| <b>Clock Network</b>                         |                        |                     |                  |               |              |                 |                         |                      |
|----------------------------------------------|------------------------|---------------------|------------------|---------------|--------------|-----------------|-------------------------|----------------------|
| <b>Global Clock</b><br><b>Network</b>        | $f_{\text{max}}$ (MHz) | #Flipflops          | # DSP Blocks     | # M512 Blocks | # M4K Blocks | # M-RAM Blocks  | $I_{\text{CCINT}}$ (mA) | $P_{\text{BH}}$ (mW) |
|                                              | 100                    | 12500               | 0                | $\mathbf{0}$  | 0            | $\mathbf{0}$    | 243.09                  | 364.64               |
| $\overline{2}$                               | 250                    | $\mathbf{0}$        | 10 <sup>10</sup> | $\bf{0}$      | $\bf{0}$     | $\bf{0}$        | 87.19                   | 130.79               |
| 3                                            | 175                    | $\mathbf{0}$        | 0                | $\bf{0}$      | 20           | $\bf{0}$        | 45.50                   | 68.25                |
| 4                                            | 308                    | $\mathbf{0}$        | 0                | 80            | n            | $\theta$        | 295.68                  | 443.52               |
| 5                                            | 150                    | $\theta$            | 0                | $\bf{0}$      | $\mathbf{0}$ | 6               | 9.00                    | 13.50                |
|                                              |                        |                     |                  |               |              | <b>Subtotal</b> | 680.47                  | 1020.70              |
|                                              |                        |                     |                  |               |              |                 |                         |                      |
| <b>Regional Clock</b><br><b>Network</b>      | $f_{\text{max}}$ (MHz) | #Flipflops          | # DSP Blocks     | # M512 Blocks | # M4K Blocks | # M-RAM Blocks  | $I_{\text{CCINT}}$ (mA) | $P_{\text{RF}}$ (mW) |
|                                              | 75                     | 10000               | 0                | $\mathbf{0}$  | $\mathbf{0}$ | $\mathbf{0}$    | 107.19                  | 160.79               |
| $\overline{2}$                               | 225                    | $\mathbf{0}$        | 4                | $\mathbf{0}$  | $\mathbf{0}$ | $\mathbf{0}$    | 35.06                   | 52.58                |
| 3                                            | 200                    | $\mathbf{0}$        | 0.               | 100           | 0.           | $\bf{0}$        | 240.00                  | 360.00               |
| 4                                            | 150                    | $\ddot{\mathbf{0}}$ | 0.               | $\bf{0}$      | 50           | $\mathbf{0}$    | 97.50                   | 146.25               |
| 5                                            | 300                    | $\mathbf{0}$        | 0.               | $\theta$      | $\mathbf{0}$ | £.              | 18.00                   | 27.00                |
|                                              |                        |                     |                  |               |              | <b>Subtotal</b> | 497.75                  | 746.63               |
|                                              |                        |                     |                  |               |              |                 |                         |                      |
| <b>Fast Regional</b><br><b>Clock Network</b> | $f_{\text{max}}$ (MHz) | # Flipflops         | # DSP Blocks     | # M512 Blocks | # M4K Blocks | # M-RAM Blocks  | $I_{\text{CCINT}}$ (mA) | $P_{\text{RF}}$ (mW) |
|                                              | 100                    | 5000                | 0                | $\mathbf{0}$  | $\mathbf{0}$ | $\theta$        | 101.32                  | 151.98               |
| $\overline{2}$                               | 150                    | $\mathbf{0}$        | 6                | $\mathbf{0}$  | $\mathbf{0}$ | $\mathbf{0}$    | 33.83                   | 50.75                |
| з                                            | 125                    | $\mathbf{0}$        | 0                | 9             | $\mathbf{0}$ | $\mathbf{0}$    | 13.50                   | 20.25                |
| 4                                            | 80                     | $\mathbf{0}$        | 0                | $\bf{0}$      | $\mathbf{2}$ | $\mathbf{0}$    | 2.08                    | 3.12                 |
| 5                                            | 200                    | $\ddot{\mathbf{0}}$ | 0.               | $\Omega$      | $\mathbf{0}$ |                 | 2.00                    | 3.00                 |
|                                              |                        |                     |                  |               |              | <b>Subtotal</b> | 150.73                  | 226.10               |
|                                              |                        |                     |                  |               |              |                 |                         |                      |

<span id="page-20-1"></span>*Figure 3–3. Clock Network Section in the Stratix & Stratix GX PowerPlay Early Power Estimator*

*Figure 3–4. Clock Network Section in the Cyclone PowerPlay Early Power Estimator*

| <b>Clock Network</b>                  |                 |             |                 |                         |                |
|---------------------------------------|-----------------|-------------|-----------------|-------------------------|----------------|
| <b>Global Clock</b><br><b>Network</b> | $f_{MAX}$ (MHz) | # Flipflops | # M4K Blocks    | $I_{\text{CCINT}}$ (mA) | $P_{INT}$ (mW) |
|                                       | 145             | 12500       |                 | 271.12                  | 406.69         |
| ŋ,                                    | 250             |             | 20              | 42.52                   | 63.79          |
| 3                                     | 100             |             | 15              | 12.77                   | 19.16          |
|                                       | 80              | 5000        |                 | 71.89                   | 107.84         |
| 5                                     |                 |             |                 | 0.00                    | 0.00           |
| 6                                     |                 |             |                 | 0.00                    | 0.00           |
| 7                                     |                 |             |                 | 0.00                    | 0.00           |
| 8                                     | n               |             |                 | 0.00                    | 0.00           |
|                                       |                 |             | <b>Subtotal</b> | 398.32                  | 597.47         |

### <span id="page-20-0"></span>**Logic Elements**

A design can be considered a combination of several design modules operating at different frequencies and toggle rates. Each design module can have a different amount of LEs with and without carry-chains. For the most accurate power estimation, partition the design into different design modules. You can partition your design by grouping modules by clock frequency, location, hierarchy, or entities.

Each row in the LEs section represents a separate design module. For each design module, you need to enter the clock frequency  $(f_{MAX})$  in MHz, the number of LEs fed by this clock, the number of LEs that use carry chains fed by this clock, and the toggle percentage.

[Table 3–2](#page-21-0) describes the values that are entered in the LEs section of the PowerPlay early power estimator.

<span id="page-21-0"></span>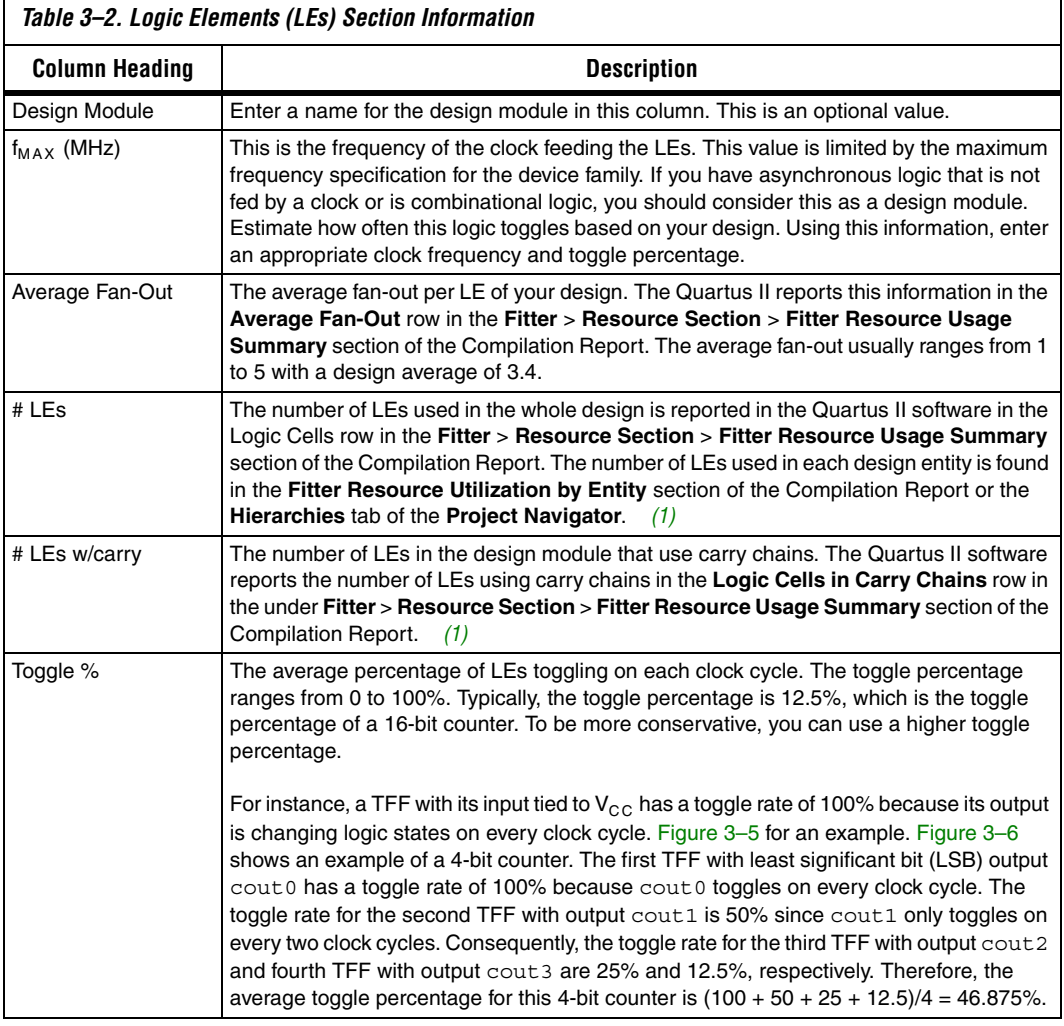

*Notes to [Table 3–2](#page-21-0):*

<span id="page-21-1"></span>(1) This value is limited by the largest number of LEs available in the largest device in the family. You must verify that the number of LEs entered does not exceed the number of LEs available in your target device.

<span id="page-22-0"></span>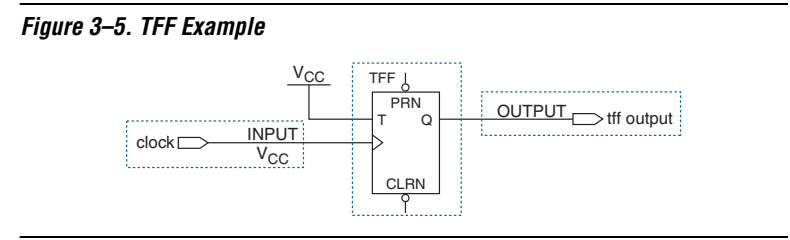

<span id="page-22-1"></span>*Figure 3–6. 4-Bit Counter Example*

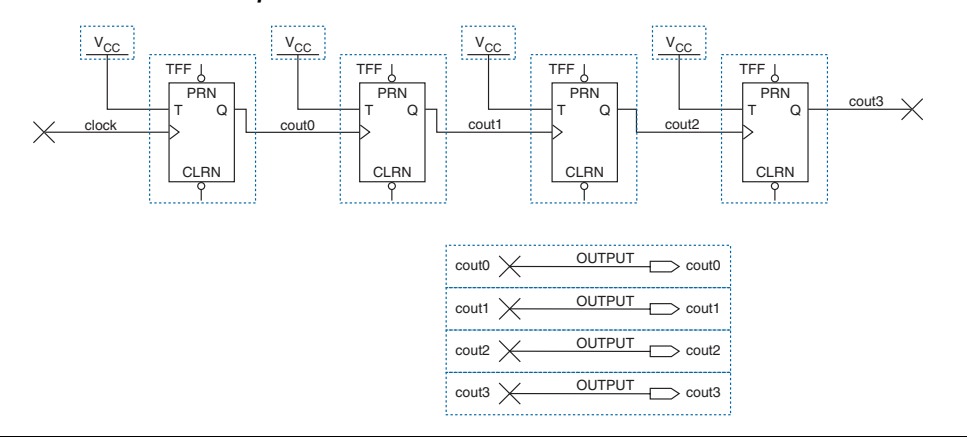

[Figure 3–7](#page-23-1) shows the **Resource Usage Summary** in the Quartus II software Compilation Report for a design targeting the Stratix device family. The Compilation Report provides the total number of LEs used by the design and the average fan-out. You can view the **Fitter Resource Utilization by Entity** section of the Compilation Report or use the **Hierarchies** tab of the **Project Navigator** to determine how many LEs are in each entity. Using this information from the Compilation Report, you can enter in the appropriate information into the PowerPlay early power estimator. [Figure 3–8](#page-23-2) shows the Stratix device PowerPlay early power estimator and the estimated power consumed by the LEs in this design.

| Compilation Report                                                                   |                | <b>Resource Usage Summary</b>             |                                                                 |
|--------------------------------------------------------------------------------------|----------------|-------------------------------------------|-----------------------------------------------------------------|
| ▲ Legal Notice                                                                       |                | <b>Resource</b>                           | <b>Usage</b>                                                    |
| <b>△□□</b> Flow Summary                                                              |                | Logic cells                               | 5,811 / 25,660 (22 %)                                           |
| <b>All Flow Settings</b>                                                             | $\overline{c}$ | Registers                                 | 3,847 / 29,162 (13 %)                                           |
| 合用 Flow Elapsed Time                                                                 | 3              | User inserted logic cells                 | 0                                                               |
| <b>Sold</b> Analysis & Synthesis<br>田                                                | $\overline{4}$ | 1/0 pins                                  | 14/597 (2%)                                                     |
| <b>A Fitter</b><br>Ė                                                                 | $\overline{5}$ | -- Clock pins                             | 1/16(6%)                                                        |
| <b>Allen</b> Fitter Summary                                                          | 6              | Global signals                            | 8                                                               |
| <b>合用</b> Fitter Settings<br><b>Alleger Device Options</b>                           | 7              | M512s                                     | 141 / 224 (62 %)                                                |
| Ex-b Fitter Equations                                                                | 8              | M4Ks                                      | 65/138 (47 %)                                                   |
| <b>Boorplan</b> View                                                                 | 9              | M-RAMs                                    | 2/2(100%)                                                       |
| <b>A</b> n Pin-Out File                                                              | 10             | Total memory bits                         | 835.488 / 1.944.576 (42 %)                                      |
| <b>B</b> Resource Section<br>冃                                                       | 11             | Total RAM block bits                      | 1,560,384 / 1,944,576 [80 %]                                    |
| ellet Resource Usage Summary                                                         | 12             | DSP block 9-bit elements 32 / 80 [ 40 % ] |                                                                 |
| <b>All Input Pins</b>                                                                | 13             | Global clocks                             | 5/16 (31 %)                                                     |
| <b>△■</b> Output Pins<br><b>△■</b> I/O Bank Usage                                    | 14             | Regional clocks                           | 2/16 (12%)                                                      |
| <b>△</b> ■ All Package Pins                                                          | 15             | Fast regional clocks                      | 1/8(12%)                                                        |
| <b>△■■</b> PLL Summary                                                               | 16             | <b>DIFFIOCLKs</b>                         | $0/16$ $(0.2)$                                                  |
| <b>△■</b> PLL Usage                                                                  | 17             | <b>SERDES</b> transmitters                | 0/78(0%)                                                        |
| et Pin Load For Reported TCO                                                         | 18             | <b>SERDES</b> receivers                   | $0/78(0\%)$                                                     |
| <b>All Fitter Resource Utilization by Entity</b>                                     | 19             | Maximum fan-out node                      | pll_clk_network:inst_PLL pll:EPLL altpll:altpll_component _clk0 |
| <b>All Delay Chain Summary</b>                                                       | 20             | Maximum fan-out                           | 4054                                                            |
| <b>△■</b> Control Signals                                                            | 21             | Total fan-out                             | 25216                                                           |
| <b>△■■</b> Global & Other Fast Signals<br><b>△■■ Non-Global High Fan-Out Signals</b> |                | Average fan-out                           | 4.16                                                            |
|                                                                                      |                |                                           |                                                                 |

<span id="page-23-1"></span>*Figure 3–7. Resource Usage Summary in Compilation Report*

<span id="page-23-2"></span>*Figure 3–8. Logic Elements (LEs) Section in the Stratix PowerPlay Early Power Estimator*

| Logic Elements (LEs)   |            |      |               |                 |             |         |
|------------------------|------------|------|---------------|-----------------|-------------|---------|
| <b>Average Fan-out</b> |            |      |               |                 |             |         |
| 4.16                   |            |      |               |                 |             |         |
|                        |            |      |               |                 |             |         |
| <b>Design Module</b>   | fmax (MHz) | #LES | # LEs w/Carry | Toggle %        | Iccarr (mA) | Pm (mW) |
|                        | 250        | 2500 | 2000          | 12.50           | 86.06       | 129.08  |
| 2                      | 100        | 1700 | 1400          | 12.50           | 23.53       | 35.30   |
| 3                      | 50         | 500  | 400           | 12.50           | 3.44        | 5.16    |
|                        | 20         | 511  | 421           | 12.50           | 1.41        | 2.12    |
| 5                      | 10         | 600  | 450           | 12.50           | 0.82        | 1.23    |
| 6                      | 0          | 0    | 0             | 0.00.           | 0.00        | 0.00    |
|                        | 0          | 0    | $^{\circ}$    | 0.00            | 0.00        | 0.00    |
| 8                      | 0          | 0    | 0             | 0.00.           | 0.00        | 0.00    |
| 9                      | 0          | 0    | 0             | 0.00            | 0.00        | 0.00    |
| 10                     | 0          | 0    | 0             | 0.00.           | 0.00        | 0.00    |
|                        |            |      |               | <b>Subtotal</b> | 115.26      | 172.89  |

#### <span id="page-23-0"></span>**Digital Signal Processing Blocks**

The **Digital Signal Processing (DSP)** section is only found in the Stratix and Stratix GX PowerPlay early power estimator. Stratix and Stratix GX devices have dedicated DSP blocks, which have high-speed parallel processing capabilities that are optimized for DSP applications. DSP blocks are ideal for implementing DSP applications that need high data throughput.

Each row in the **Digital Signal Processing (DSP) Blocks** section represents a DSP design module where the DSP block(s) have the same frequency, number of data outputs, and toggle percentage. If some (or all) DSP blocks in your design have different configurations, you need to enter the information in different rows. For each DSP module, you need to enter the clock frequency  $(f_{MAX})$  in MHz, the number of data outputs per DSP block, the toggle percentage of the data outputs, and the number of DSP blocks with this configuration. [Table 3–3](#page-24-0) describes the values that are entered in the **Digital Signal Processing (DSP) Blocks** section of the PowerPlay early power estimator.

<span id="page-24-0"></span>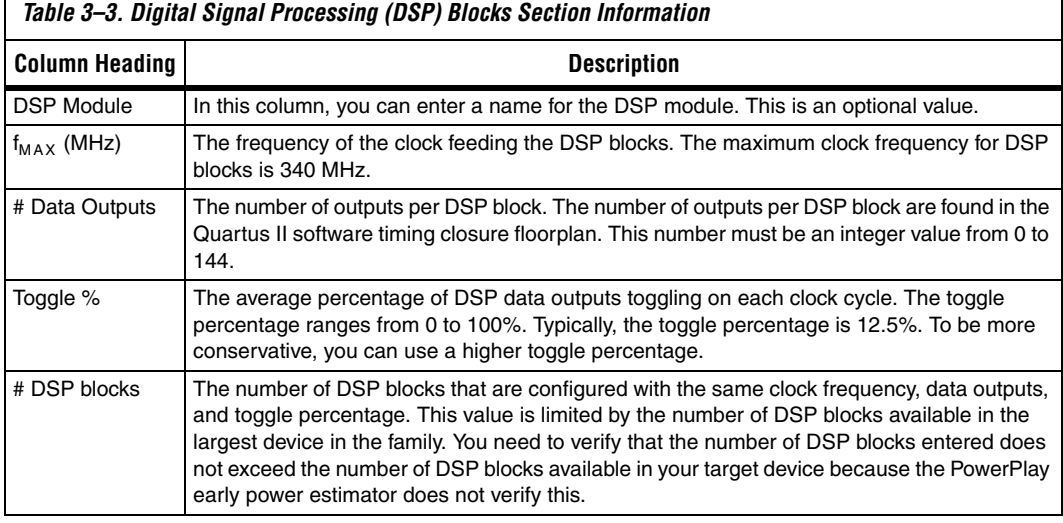

Г

[Figure 3–9](#page-24-1) shows the Stratix device PowerPlay early power estimator and the estimated power consumed by the DSP blocks for a design targeting a Stratix device that uses two DSP blocks clocked by a 250-MHz clock in  $36 \times 36$  mode with a 12.5% toggle rate for the data outputs.

<span id="page-24-1"></span>*Figure 3–9. Digital Signal Processing Blocks Section in the Stratix PowerPlay Early Power Estimator*

| <b>Digital Signal Processing</b><br>(DSP) Blocks<br><b>DSP Module</b> |                |          |              |             |           |
|-----------------------------------------------------------------------|----------------|----------|--------------|-------------|-----------|
| fmax (MHz)                                                            | # Data Outputs | Toggle % | # DSP blocks | Iccurr (mA) | PINT (mW) |
| 250                                                                   | 70             | 12.50    |              | 32.74       | 49.10     |
|                                                                       |                |          |              |             |           |

#### <span id="page-25-0"></span>**Phase-Locked Loops**

Stratix and Stratix GX devices have two types of phase-locked loops (PLLs): enhanced PLLs and fast PLLs. The **Phase-Locked Loops (PLLs)** section in the Stratix and Stratix GX PowerPlay early power estimator is divided into two sections. Cyclone devices have fast PLLs only.

Each row in the PLLs section represents a PLL in the device. For each enhanced PLL or fast PLL used, you need to enter the maximum output clock frequency for that PLL. [Table 3–4](#page-25-1) describes the values that are entered in the **Phase-Locked Loops (PLLs)** section of the PowerPlay early power estimator.

<span id="page-25-1"></span>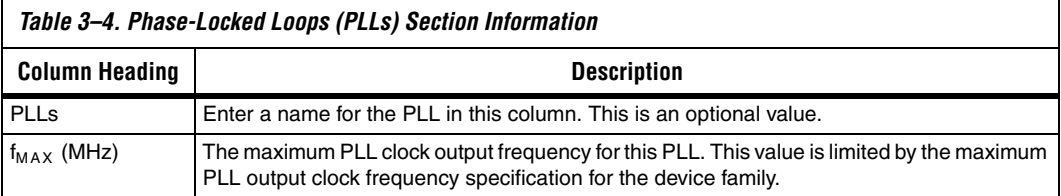

[Figure 3–10](#page-26-1) shows an example of the **PLL Usage** summary in the Quartus II software Compilation Report for a design targeting a Stratix device. The Compilation Report provides the output frequency for each PLL clock output. You only need to enter in the maximum output frequency for that PLL into the PowerPlay early power estimator. [Figure 3–11](#page-26-2) shows the Stratix device PowerPlay early power estimator and the estimated power consumed by the enhanced PLL and the fast PLL used in this example.

| Compilation Report                                     |   | <b>PLL Usage</b>                                           |                     |          |    |                         |
|--------------------------------------------------------|---|------------------------------------------------------------|---------------------|----------|----|-------------------------|
| ▲ Legal Notice                                         |   | <b>Name</b>                                                | <b>Output Clock</b> | Mult Div |    | <b>Output Frequency</b> |
| <b>△</b> ■ Flow Summary                                |   | PLL_1:inst_FPLL altpll:altpll_component _clk0              | clock0              | ĥ        |    | 300.0 MHz               |
| <b>合用 Flow Settings</b>                                |   | PLL_1:inst_FPLL altpll:altpll_component[_clk1              | clock1              | 4        |    | 200.0 MHz               |
| 合用 Flow Elapsed Time                                   |   | PLL_1:inst_FPLL altpll:altpll_component _clk2              | clock2              |          | 2  | 25.0 MHz                |
| <b>图 Analysis &amp; Synthesis</b>                      |   | PLL_6:inst_EPLL altpll:altpll_component _clk0              | clock0              | 5        | 2  | 250.0 MHz               |
| 白 <b>马马</b> Fitter                                     |   | PLL 6:inst EPLL[altpll:altpll component] clk1              | clock1              |          |    | 100.0 MHz               |
| <b>台</b> — Fitter Summary<br><b>合用</b> Fitter Settings |   | PLL_6:inst_EPLL altpll:altpll_component _clk2              | clock2              |          | 2  | 50.0 MHz                |
| <b>图</b> Fitter Device Options                         |   | PLL_6:inst_EPLL altpll:altpll_component _clk3              | clock3              |          | 20 | $5.0$ MHz               |
| Ex-b Fitter Equations                                  | 8 | PLL 6:inst EPLL[altpll:altpll component] clk4              | clock4              |          | 10 | 10.0 MHz                |
| <b>Boo</b> Floorplan View                              |   | PLL_6:inst_EPLL altpll:altpll_component[_extclk0]extclock0 |                     |          | 6  | 16.67 MHz               |
| <del>t</del> on Pin-Out File                           |   |                                                            |                     |          |    |                         |
| <b>Resource Section</b>                                |   |                                                            |                     |          |    |                         |
| <b>All Resource Usage Summ</b>                         |   |                                                            |                     |          |    |                         |
| <b>△■</b> Input Pins                                   |   |                                                            |                     |          |    |                         |
| <b>△■</b> Output Pins                                  |   |                                                            |                     |          |    |                         |
| 台輯 I/O Bank Usage                                      |   |                                                            |                     |          |    |                         |
| 合用 All Package Pins                                    |   |                                                            |                     |          |    |                         |
| 合用 PLL Summary                                         |   |                                                            |                     |          |    |                         |
| 合用 PLL Usage                                           |   |                                                            |                     |          |    |                         |
| <b>合</b> 由 Output Pin Load For R                       |   |                                                            |                     |          |    |                         |
| 马田 Fitter Resource Utilizal I                          |   |                                                            |                     |          |    |                         |

<span id="page-26-1"></span>*Figure 3–10. Phase-Locked Loops (PLLs) Usage in Compilation Report*

<span id="page-26-2"></span>*Figure 3–11. Phase-Locked Loops (PLLs) Section in the Stratix PowerPlay Early Power Estimator*

|                      | <b>Phase-Locked Loops</b><br>(PLLs) |             |           |
|----------------------|-------------------------------------|-------------|-----------|
| <b>Enhanced PLLs</b> | <b>fmax (MHz)</b>                   | Iccarr (mA) | Part (mW) |
|                      | 250                                 | 98.49       | 147.73    |
| 2                    | 0                                   | 0.00        | 0.00      |
| 3                    | 0                                   | 0.00        | 0.00      |
| 4                    | 0                                   | 0.00        | 0.00      |
|                      | <b>Subtotal</b>                     | 98.49       | 147.73    |
|                      |                                     |             |           |
|                      |                                     |             |           |
| <b>Fast PLLs</b>     | <b>fmax (MHz)</b>                   | Iccarr (mA) | PINT (MW) |
| 1                    | 300                                 | 59.71       | 89.57     |
| 2                    | 0                                   | 0.00        | 0.00      |
| 3                    | 0                                   | 0.00        | 0.00      |
| 4                    | 0                                   | 0.00        | 0.00      |
| 5                    | 0                                   | 0.00        | 0.00      |
| 6                    | 0                                   | 0.00        | 0.00      |
| 7                    | 0                                   | 0.00        | 0.00      |
| 8                    | Û                                   | 0.00        | 0.00      |

### <span id="page-26-0"></span>**RAM Blocks**

Stratix and Stratix GX device TriMatrix™ memory consists of three types of RAM blocks:

■ M512 blocks

- M4K blocks
- M-RAM blocks

Since the power consumption for each type of RAM blocks is different, the **RAM Blocks** section in the Stratix or Stratix GX PowerPlay early power estimator is divided into three parts. Cyclone devices only contain M4K RAM blocks.

Each row in the **RAM Block** section represents a design module where the RAM block(s) have the same frequency, number of data inputs and outputs, toggle percentage and mode. If some (or all) of the RAM blocks in your design have different configurations, enter the information in different rows. For each design module, you need to enter the clock frequency  $(f_{MAX})$  in MHz, the number of data inputs and outputs per RAM block, the toggle percentage of the data inputs and outputs, the number of RAM blocks with this configuration, and the mode of each RAM block.

|                       | Table 3-5. RAM Blocks Section Information (Part 1 of 2)                                                                                                    |  |  |  |  |  |  |
|-----------------------|----------------------------------------------------------------------------------------------------|--|--|--|--|--|--|
| <b>Column Heading</b> | <b>Description</b>                                                                                                    |  |  |  |  |  |  |
| Design Module         | Enter a name for the design module in this column. This is an optional value.                                                                                                    |  |  |  |  |  |  |
| $f_{MAX}$ (MHz)       | Enter the frequency of the clock feeding the RAM blocks. If two clocks running at different<br>frequencies are feeding the RAM block, enter in the higher of the two frequencies. This<br>value is limited by the maximum frequency specification for each type of RAM block.                                                                                                    |  |  |  |  |  |  |
| # Data Inputs         | Enter the number of data inputs per RAM block. If your design consists of many RAM<br>blocks with different numbers of inputs, you can divide your design into a few design<br>modules with the same number of inputs. You can find the number of outputs per RAM<br>block in the timing closure floorplan in the Quartus II software. This value is limited by the<br>maximum number of inputs available for each type of RAM block.                              |  |  |  |  |  |  |
| # Data Outputs        | Enter the number of data outputs per RAM block. If your design consists of many RAM<br>blocks with different numbers of outputs, you can divide your design into a few design<br>modules with the same number of outputs. You can find the number of outputs per RAM<br>block in the timing closure floorplan in the Quartus II software. This value is limited by the<br>maximum number of outputs available for each type of RAM block.                          |  |  |  |  |  |  |
| <b>Address Width</b>  | Enter the number of address width per RAM block. If your design consists of many RAM<br>blocks with different numbers of address width, you can divide your design into a few design<br>modules with the same number of address width. You can find the number of address width<br>per RAM block in the timing closure floorplan in the Quartus II software. This value is limited<br>by the maximum number of address width available for each type of RAM block. |  |  |  |  |  |  |
| Toggle %              | Enter the average percentage of RAM data inputs and outputs toggling on each clock cycle.<br>The toggle percentage ranges from 0 to 100%. Typically, the toggle percentage is 12.5%.<br>To be more conservative, you can use a higher toggle percentage.                                                                                                    |  |  |  |  |  |  |

Г

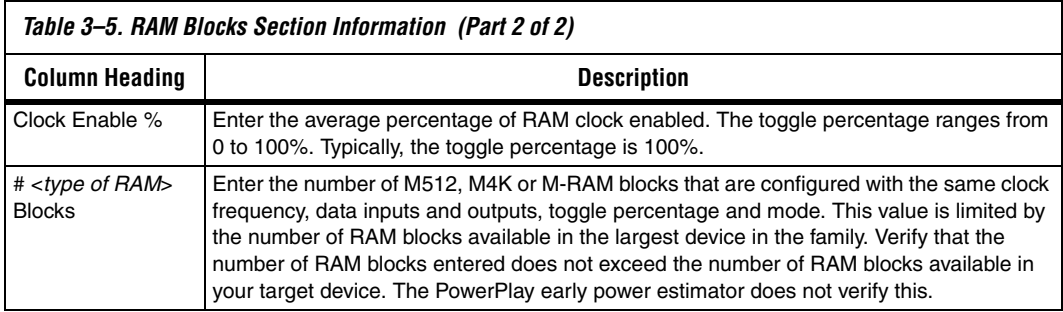

[Figure 3–12](#page-28-1) shows the Stratix device PowerPlay early power estimator and the estimated power consumed by the RAM blocks for a design targeting a Stratix device.

<span id="page-28-1"></span>*Figure 3–12. RAM Blocks Section in the Stratix PowerPlay Early Power Estimator*

| <b>RAM Blocks</b>    |                        |                         |                          |                      |          |                       |                          |                        |                       |
|----------------------|------------------------|-------------------------|--------------------------|----------------------|----------|-----------------------|--------------------------|------------------------|-----------------------|
| <b>M512 Blocks</b>   |                        |                         |                          |                      |          |                       |                          |                        |                       |
| <b>Design Module</b> | $f_{\text{MAX}}$ (MHz) | #Data<br><b>Inputs</b>  | # Data<br><b>Outputs</b> | <b>Address Width</b> | Toggle % | <b>Clock Enable %</b> | # M512<br><b>Blocks</b>  | $I_{\text{CCBT}}(mA)$  | $PHT$ (mW)            |
|                      | 100                    | 18                      | 18                       | 5                    | 50       | 100                   | 15                       | 95.91                  | 143.87                |
| $\hat{z}$            | 250                    | 9                       | 9                        | 10 <sub>10</sub>     | 50       | 100                   | 10                       | 101.60                 | 152.40                |
|                      |                        |                         |                          |                      |          |                       | <b>Subtotal</b>          | 197.51                 | 296.26                |
|                      |                        |                         |                          |                      |          |                       |                          |                        |                       |
| <b>M4K Blocks</b>    |                        |                         |                          |                      |          |                       |                          |                        |                       |
| <b>Design Module</b> | $f_{\text{max}}$ (MHz) | # Data<br><b>Inputs</b> | # Data<br><b>Outputs</b> | <b>Address Width</b> | Toggle % | <b>Clock Enable %</b> | # M4K<br><b>Blocks</b>   | $I_{\text{CCBT}}(mA)$  | $P_{\text{IUT}}$ (mW) |
|                      | 175                    | 36                      | 36                       | ×.                   | 50       | 100                   | 20                       | 451.57                 | 677.35                |
| ,                    | 200                    | 9                       | я.                       | 13 <sup>°</sup>      | 50       | 100                   | 15                       | 201.36                 | 302.04                |
|                      |                        |                         |                          |                      |          |                       | <b>Subtotal</b>          | 652.92                 | 379.39                |
|                      |                        |                         |                          |                      |          |                       |                          |                        |                       |
| <b>M-RAM Blocks</b>  |                        |                         |                          |                      |          |                       |                          |                        |                       |
| <b>Design Module</b> | $f_{\text{max}}$ (MHz) | # Data<br><b>Inputs</b> | # Data<br><b>Outputs</b> | <b>Address Width</b> | Toggle % | <b>Clock Enable %</b> | # M-RAM<br><b>Blocks</b> | $I_{\text{CCBT}}$ (mA) | $P_{\text{HT}}$ (mW)  |
|                      | 100                    | 144                     | 144                      | ۰                    | 50       | 100                   |                          | 620.11                 | 930.16                |
|                      | 260                    | 72                      | 72                       | 13                   | 50       | 100                   | $\sim$                   | 532.40                 | 798.61                |
|                      |                        |                         |                          |                      |          |                       | <b>Subtotal</b>          | 1152.51                | 1728.77               |

#### <span id="page-28-0"></span>**HSDI**

The **HSDI** section is only found in the Stratix device PowerPlay early power estimator. Stratix devices contain dedicated circuitry that supports interfacing with high-speed differential I/O standards at speeds up to 840 megabits per second (Mbps). Stratix devices support the HyperTransport technology, LVDS, LVPECL, and 3.3-V PCML differential I/O standards. The **HSDI** section in the Stratix device PowerPlay early power estimator is divided into two parts: Receiver and Transmitter.

Each row in the **HSDI** section represents a separate receiver or transmitter domain. For each transmitter domain used, you need to enter the data rate (in Mbps), the number of channels in that transmitter

domain, the toggle percentage of the serializer outputs, and the I/O standard used on the output pins. [Table 3–6](#page-29-0) describes the values that are entered in the HSDI section of the PowerPlay early power estimator.

<span id="page-29-0"></span>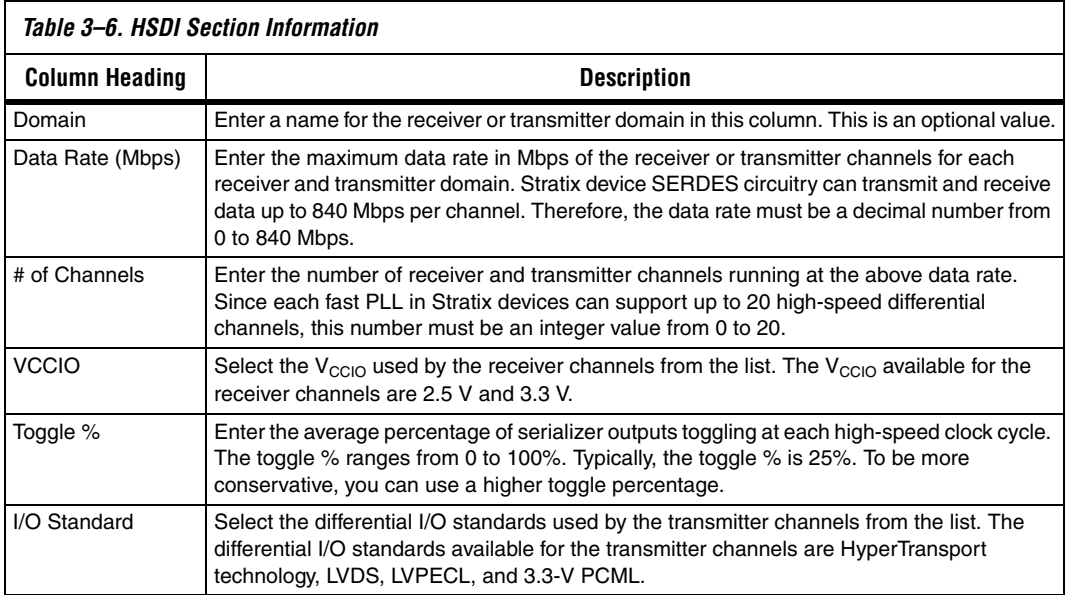

[Figure 3–13](#page-30-1) shows the Stratix PowerPlay early power estimator and the estimated power consumed by the HSDI for a design targeting a Stratix device that has 20 LVDS receiver and transmitter channels operating at 840 Mbps with data outputs toggling at 25%.

**1** The power of the receiver and transmitter PLLs used by the SERDES is included in the HSDI section. Therefore, you do not need to estimate the receiver and transmitter PLL power in the PLL section.

|                  | <b>High-Speed Digital</b><br>Interface (HSDI) |                 |                 |                                                      |                        |                       |                      |            |
|------------------|-----------------------------------------------|-----------------|-----------------|------------------------------------------------------|------------------------|-----------------------|----------------------|------------|
|                  | Receiver                                      |                 |                 |                                                      |                        |                       |                      |            |
| <b>Rx Domain</b> | Data Rate (Mbps)                              | # of Channels   | $V_{CCD}$       | $I_{\text{CCINT}}$ (mA)                              | $ICCIO$ (mA)           | $P_{\text{int}}$ (mW) | P <sub>12</sub> (mV) |            |
|                  | 840                                           | 20 <sub>2</sub> | 3.3             | E<br>170.90                                          | 4.00                   | 256.34                | 13.20                |            |
| $\overline{2}$   | 0                                             | $\theta$        | 2.5             | lv<br>0.00                                           | 0.00                   | 0.00                  | 0.00                 |            |
| з                | 0                                             | 0               | 2.5             | l.<br>0.00                                           | 0.00                   | 0.00                  | 0.00                 |            |
|                  | $\mathbf{0}$                                  | $\mathbf{0}$    | 2.5             | ×<br>0.00                                            | 0.00                   | 0.00                  | 0.00                 |            |
|                  |                                               |                 | <b>Subtotal</b> | 170.90                                               | 4.00                   | 256.34                | 13.20                |            |
|                  |                                               |                 |                 |                                                      |                        |                       |                      |            |
|                  | <b>Transmitter</b>                            |                 |                 |                                                      |                        |                       |                      |            |
| <b>Tx Domain</b> | Data Rate (Mbps)                              | # of Channels   | Toggle %        | <b>I/O Standard</b>                                  | $I_{\text{CCIUT}}(mA)$ | $ICCIO$ (mA)          | $PBT$ (mVV)          | $P_D$ (mW) |
|                  | 840                                           | 20              | 25.00           | ×<br>LVDS                                            | 232.59                 | 143.07                | 348.88               | 472.12     |
| $\overline{2}$   | $\bf{0}$                                      | $\theta$        | 12.50           | $\overline{\phantom{a}}$<br>LVDS:                    | 0.00                   | 0.00                  | 0.00                 | 0.00       |
| з                | $\theta$                                      | 0               | 12.50           | LVDS<br>▸                                            | 0.00                   | 0.00                  | 0.00                 | 0.00       |
|                  | 0                                             | 0               | 12.50           | $\blacktriangledown$<br>HyperTransport <sup>me</sup> | 0.00                   | 0.00                  | 0.00                 | 0.00       |
|                  |                                               |                 |                 | <b>Subtotal</b>                                      | 232.59                 | 143.07                | 348.88               | 472.12     |

<span id="page-30-1"></span>*Figure 3–13. HSDI Section in the Stratix PowerPlay Early Power Estimator*

#### <span id="page-30-0"></span>**Dedicated Source-Synchronous Circuitry**

The **Dedicated Source-Synchronous Circuitry** section is only found in the Stratix GX device PowerPlay early power estimator. The dedicated source-synchronous circuitry in Stratix GX devices support a sourcesynchronous high-speed interface and differential data rates up to 1 gigabit per second (Gbps). Stratix GX devices support the HyperTransport technology, LVDS, LVPECL, and 3.3 V PCML differential I/O standards. Each Stratix GX receiver channel features a dynamic phase alignment (DPA) block. If you are using the DPA feature, choose DPA **On**: If you are not using the DPA feature, choose **Bypass** from the DPA **On**/**Bypass** drop-down menu. The dedicated source-synchronous circuitry section in the Stratix GX PowerPlay early power estimator is divided into two parts; Receiver and Transmitter.

Each row represents a separate receiver or transmitter domain. For each receiver domain used, you need to enter the data rate (Mbps), the number of channels in that receiver domain, and if DPA is on or bypassed. For each transmitter domain used, you need to enter the data rate (Mbps), the number of channels in that transmitter domain, the toggle percentage of

the serializer outputs, and the I/O standard used on the output pins. [Table 3–7](#page-31-0) describes the values that are entered in the dedicated sourcesynchronous circuitry section of the PowerPlay early power estimator.

<span id="page-31-0"></span>![](_page_31_Picture_145.jpeg)

[Figure 3–14](#page-32-1) shows the Stratix GX PowerPlay early power estimator and the estimated power consumed by the dedicated source-synchronous circuitry for a design targeting a Stratix GX device that has 10 LVDS receiver (with DPA on) and transmitter channels operating at 1 Gbps with data output toggling at 25%.

**1 The power of the receiver and transmitter PLLs used by the** dedicated source synchronous circuitry is included in the dedicated source-synchronous circuitry section. You do not need to estimate the receiver and transmitter PLL power in the PLL section.

<span id="page-32-1"></span>*Figure 3–14. Dedicated Source-Synchronous Circuitry Section in the Stratix GX PowerPlay Early Power Estimator*

|                                      | <b>Dedicated Source-</b><br><b>Synchronous Circuitry</b> |                  |                                    |                     |             |            |           |          |
|--------------------------------------|----------------------------------------------------------|------------------|------------------------------------|---------------------|-------------|------------|-----------|----------|
| Receiver                             |                                                          |                  |                                    |                     |             |            |           |          |
| Data Rate (Mbps)<br><b>Rx Domain</b> |                                                          | # of Channels    | <b>DPA On/Bypass</b>               | Iccint (mA)         | Iccio (mA)  | Part (mW)  | Pro (mW)  |          |
|                                      | 1000                                                     | 10 <sup>10</sup> | On<br>▼                            | 459.50              | 4.00        | 689.25     | 13.20     |          |
| $\overline{2}$                       | 0                                                        | $\mathbf{0}$     | Bypass<br>$\overline{\phantom{a}}$ | 0.00                | 0.00        | 0.00       | 0.00      |          |
| $\overline{\mathbf{3}}$              | $\mathbf{0}$                                             | 0                | On                                 | 0.00                | 0.00        | 0.00       | 0.00      |          |
|                                      | 0                                                        | 0                | Bypass<br>$\overline{\phantom{0}}$ | 0.00                | 0.00        | 0.00       | 0.00      |          |
|                                      |                                                          |                  | <b>Subtotal</b>                    | 459.50              | 4.00        | 689.25     | 13.20     |          |
|                                      |                                                          |                  |                                    |                     |             |            |           |          |
| <b>Transmitter</b>                   |                                                          |                  |                                    |                     |             |            |           |          |
| <b>Tx Domain</b>                     | Data Rate (Mbps)                                         | # of Channels    | Toggle %                           | <b>I/O Standard</b> | Iccarr (mA) | Iccio (mA) | Purr (mW) | Pio (mW) |
|                                      | 1000                                                     | 10 <sup>10</sup> | 25.00                              | LVDS                | 261.70      | 107.75     | 392.55    | 355,56   |
| $\overline{2}$                       | $\mathbf{0}$                                             | $\theta$         | 0.00                               | LVPECL              | 0.00        | 0.00       | 0.00      | 0.00     |
| $\overline{\mathbf{3}}$              | $\mathbf{0}$                                             | 0                | 0.00                               | <b>PCML</b>         | 0.00        | 0.00       | 0.00      | 0.00     |
| 4                                    | 0                                                        | 0                | 0.00                               | HyperTransport      | 0.00        | 0.00       | 0.00      | 0.00     |
|                                      |                                                          |                  |                                    | <b>Subtotal</b>     | 261.70      | 107.75     | 392.55    | 355,56   |

#### <span id="page-32-0"></span>**General I/O Power**

Stratix, Stratix GX, and Cyclone devices feature programmable I/O pins that support a wide range of industry I/O standards, permitting increased design flexibility. The **General I/O Power** section in the PowerPlay early power estimator enables you to estimate the I/O pin power consumption based on their I/O standards.

 $\Box$  For I/O standards that recommend termination resistors (for example, SSTL and HSTL), the PowerPlay early power estimator assumes you are using external termination resistors.

The  $I_{CC}$  and power reported is for external termination. If you are not using external termination resistors, you should choose the LVTTL I/O standard with the same  $V_{CCIO}$  and similar drive strength as the terminated I/O standard. For example, if you are using SSTL-2 class II and are only doing a point-to-point connection and are not using termination resistors, you should select **2.5\_LVTTL/LVCMOS\_16** as your I/O standard.

The current consumed by the  $V_{REF}$  pins is minimal (less than 10  $\mu$ A). Therefore, this information is not included in the PowerPlay early power estimator, since it s negligible when compared to the power consumed by the general-purpose I/O pins.

Each row in the **General I/O Power** section represents a design module where the I/O pins have the same frequency, toggle percentage, average capacitive load, I/O standard, and data rate. Enter the clock frequency  $(f_{MAX})$  in MHz, the number of output and bidirectional pins with this configuration, toggle percentage of the pins, the average capacitance of

the load, and choose the I/O standard used and I/O data rate for each design module. [Table 3–8](#page-33-0) describes the values that are entered in the **General I/O Power** section of the PowerPlay early power estimator.

<span id="page-33-0"></span>![](_page_33_Picture_136.jpeg)

[Figure 3–15](#page-34-1) shows an example of the **Output Pins** report in the Quartus II software Compilation Report for a design targeting a Stratix device. The Compilation Report lists the I/O standard used on each pin. In this example, there are 20 3.3-V LVTTL output pins with 24-mA drive strength operating at single-data rate with an average load of 10 pF. These pins are fed by registers that use a 100-MHz clock and toggle an average of 12.5%. [Figure 3–16](#page-34-2) shows the Stratix PowerPlay early power estimator and the estimated power consumed by the I/O pins used in this example.

<span id="page-34-1"></span>![](_page_34_Figure_1.jpeg)

| Compilation Report                                              | <b>Output Pins</b> |       |                  |             |     |   |                |        |       |     |     |             |     |      |     |      |                     |                  |           |
|-----------------------------------------------------------------|--------------------|-------|------------------|-------------|-----|---|----------------|--------|-------|-----|-----|-------------|-----|------|-----|------|---------------------|------------------|-----------|
| ▲ Legal Notice                                                  |                    | Name  | Pin #            | 1/0 Bank X. |     | Y | $C_{\cdots}$   |        | 0.10. | Po  | SL. | $P_{\dots}$ | 0   | lв   | W   | Tur. | <b>I/O Standard</b> | Current Strength | Terminati |
| <b>合田 Flow Summary</b>                                          |                    | q[0]  | AA18             | 8           | 19  | 0 | Δ              | no     | no    | Ino | no  | no          | no. | Ino  | Off | no   | LVTTL               | 24mA             | Off       |
| <b>合</b> 目 Flow Settings                                        | $\overline{c}$     | q[10] | AD21             | 8           | 7   | 0 | 0              | no.    | no    | Ino | no  | no          | no  | Ino  | Off | no   | LVTTL               | 24mA             | Off       |
| <b>合用 Flow Elapsed Time</b>                                     | $\overline{3}$     | q[11] | AD <sub>23</sub> |             | 3   | 0 | 2              | no     | no    | Ino | no  | no          | no  | Ino  | Off | no   | LVTTL               | 24mA             | Off       |
| 由图 Analysis & Synthesis                                         | $\overline{4}$     | q[12] | AE18             | 8           | 17  | 0 | 5              | no     | no    | Ino | no  | no          | no  | Ino  | Off | no   | LVTTL               | 24mA             | Off       |
| 白 <b>马</b> 日 Fitter                                             | 5                  | q[13] | AE19             | 8           | l9. | n | 4              | no     | no    | Ino | no  | l no        | no. | no   | Off | no   | LVTTL               | 24mA             | Off       |
| <b>BEE</b> Fitter Summary                                       | 6                  | q[14] | AE20             | 8           | 7   | 0 | Δ              | no     | no    | Ino | no  | no          | no  | Ino  | Off | no   | LVTTL               | 24mA             | Off       |
| <b>合</b> 目 Fitter Settings                                      | $\overline{7}$     |       |                  | 8           | 7   | 0 | 3              |        |       |     |     |             |     |      | Off |      |                     | 24mA             | Off       |
| Fitter Device Options                                           |                    | q[15] | AE21             |             |     |   |                | no     | no    | Ino | no  | Ino         | no  | Ino  |     | no   | LVTTL               |                  |           |
| Byx-b Fitter Equations                                          | $\bf 8$            | q[16] | AE22             | 8           | 5   | 0 | 0              | no     | no    | Ino | no  | no          | no  | Ino  | Off | no   | LVTTL               | 24mA             | Off       |
| <b>Boo</b> Floorplan View                                       | $\sf{9}$           | q[17] | AE23             | 8           | 5   | 0 | 3              | no.    | no    | Ino | no  | no          | no  | Ino  | Off | no   | LVTTL               | 24mA             | Off       |
| <b>Bur</b> Pin-Out File                                         | 10                 | q[18] | AE24             | 8           | 3   | 0 | 3              | no.    | no    | Ino | no  | no          | no. | no   | Off | no   | LVTTL               | 24mA             | Off       |
| <b>B</b> Resource Section                                       | 11                 | q[19] | AF18             |             | 17  | 0 | ١o             | no.    | no    | Ino | no  | Ino         | no. | Ino  | Off | no   | LVTTL               | 24mA             | Off       |
| <b>BI Resource Usage Summ</b>                                   | $\overline{12}$    | q[1]  | AA19             | 8           | 19  | n | $\overline{c}$ | no Ino |       | Ino | no  | no          | no. | Ino  | Off | no   | LVTTL               | 24mA             | Πff       |
| <b>合</b> 用 Input Pins                                           | 13                 | q[2]  | AA20             | 8           | 17  | n | 2              | no.    | no    | Ino | no. | no          | no. | Ino  | Off | no   | LVTTL               | 24mA             | Πff       |
| <b>All Output Pins</b>                                          | 14                 | q[3]  | AB17             | R.          | 21  | n | 3              | no.    | no    | Ino | no  | l no        | no. | Ino  | Off | no   | LVTTL               | 24mA             | Off       |
| 合用 I/O Bank Usage                                               | 15                 | q[4]  | AB18             | R           | 9   | n | 0              | no.    | no    | Ino | no  | Ino         | no. | Ino  | Off | no   | LVTTL               | 24mA             | Off       |
| <b>All All Package Pins</b><br><b>合</b> 目 Output Pin Load For R | 16                 | q[5]  | AB19             | 8           | 12  | 0 | $\overline{c}$ |        |       |     |     |             |     |      | Off |      | LVTTL               | 24mA             | Πff       |
|                                                                 |                    |       |                  |             |     |   |                | no.    | l no  | Ino | no  | l no        | no. | Ino  |     | no   |                     |                  |           |
| Fitter Resource Utilizal                                        | 17                 | q[6]  | AC19             | 8           | 12  | n | Δ              | no.    | l no  | Ino | no. | l no        | no. | Ino  | Off | nn.  | LVTTL               | 24mA             | Πff       |
| <b>SHE Delay Chain Summary</b>                                  | 18                 | q[7]  | AC21             | 8           | 12  | 0 | 5              | no.    | l no  | Ino | no  | lno         | no. | Ino  | Off | no   | LVTTL               | 24m <sub>0</sub> | Πff       |
| <b>合用 Control Signals</b>                                       | 19                 | q[8]  | AD <sub>18</sub> | R           | 17  | n | 3              | no.    | l no  | Inn | no  | l no        | no. | Ino  | Off | nn   | LVTTL               | 24mA             | Πff       |
| Non-Global High Fan-C 20<br>Bull LAB and Routing Sectiv         |                    | q[9]  | AD <sub>19</sub> | l 8         | 12  | 0 |                | no Ino |       | Ino | no. | l no        | no. | l no | Off | no.  | LVTTL               | 24mA             | Off       |
| 匣                                                               |                    |       |                  |             |     |   |                |        |       |     |     |             |     |      |     |      |                     |                  |           |
| <b>AD</b> Fitter Messages                                       |                    |       |                  |             |     |   |                |        |       |     |     |             |     |      |     |      |                     |                  |           |

<span id="page-34-2"></span>*Figure 3–16. General I/O Power Section in the Stratix PowerPlay Early Power Estimator*

![](_page_34_Picture_92.jpeg)

#### <span id="page-34-0"></span>**High-Speed Transceiver Blocks**

The **High-Speed Transceiver Blocks** section is only found in the Stratix GX device PowerPlay early power estimator. Stratix GX devices contain transceivers that can receive and transmit data at rates up to 3.125 Gbps. Each transceiver block contains four channels, a transmit PLL, four receive PLLs, and other control circuitry. The Stratix GX transceiver blocks are located in I/O bank five. The total power consumed by the transceiver blocks is reported as  $P_{\text{TRANSCEIVER}}$ , which is separate from  $P_{INT}$  and  $P_{IO}$ . The **High-Speed Transceiver Blocks** section in the Stratix GX PowerPlay early power estimator is divided into receiver and transmitter sections.

Each row represents a separate transceiver block. For each transceiver block used on the receiving side, you need to enter the data rate (Gbps) and the number of channels used. For each transceiver block used on the transmitting side, you need to enter the data rate (Gbps), the number of channels used, the toggle percentage of the serializer outputs, the maximum output differential voltage  $(V_{OD})$ , and the pre-emphasis

settings of the programmed  $V_{OD}$ . [Table 3–9](#page-35-0) describes the values that are entered in the **High-Speed Transceiver Blocks** section of the PowerPlay early power estimator.

<span id="page-35-0"></span>![](_page_35_Picture_181.jpeg)

[Figures 3–17](#page-36-0) and [3–18](#page-36-1) show the GXB Receive Channel and GXB Transmit Channel reports in the Quartus II software Compilation Report for a design targeting a Stratix GX device. This example uses a transceiver block that supports four receive and transmit channels operating at 3.125 Gbps with data output toggling at 25%, a  $V_{OD}$  of 1,000 mV, and a preemphasis level of 10%. [Figure 3–17](#page-36-0) shows the Stratix GX PowerPlay early power estimator and the estimated power consumed by the transceiver blocks used in this example.

**1 The High-Speed Transceiver Block** section of the PowerPlay early power estimator includes the receiver and transmitter PLL power used in the transceiver blocks. You do not need to estimate the receiver and transmitter PLL power in the PLL section separately.

![](_page_36_Figure_1.jpeg)

<span id="page-36-0"></span>*Figure 3–17. Stratix GX Transceiver Receiver Channel Report in the Compilation Report*

<span id="page-36-1"></span>*Figure 3–18. Stratix GX Transceiver Transmitter Channel Report in the Compilation Report*

![](_page_36_Figure_4.jpeg)

|                                      | <b>High-Speed Transceiver</b><br><b>Blocks</b> |                 |              |          |                                                      |                                                    |      |                             |
|--------------------------------------|------------------------------------------------|-----------------|--------------|----------|------------------------------------------------------|----------------------------------------------------|------|-----------------------------|
| Receiver                             |                                                |                 |              |          |                                                      |                                                    |      |                             |
| Transceiver Block   Data Rate (Gbps) |                                                | # of Channels   | (mA)         | (mA)     | ICCTRANSCEIVER_15 CCTRANSCEIVER_33 PTRANSCEIVER (MW) |                                                    |      |                             |
| 1                                    | 3.125                                          | 4               | 165.65       | 9.91     | 281.18                                               |                                                    |      |                             |
| $\overline{2}$                       | 0                                              | $\mathbf{0}$    | 0.00         | 0.00     | 0.00                                                 |                                                    |      |                             |
| 3                                    | $\bf{0}$                                       | $\theta$        | 0.00         | 0.00     | 0.00                                                 |                                                    |      |                             |
| 4                                    | $\bf{0}$                                       | $\mathbf{0}$    | 0.00         | 0.00     | 0.00                                                 |                                                    |      |                             |
| 5                                    | Û                                              | 0.              | 0.00         | 0.00     | 0.00                                                 |                                                    |      |                             |
|                                      |                                                | <b>Subtotal</b> | 165.65       | 9.91     | 281.18                                               |                                                    |      |                             |
|                                      |                                                |                 |              |          |                                                      |                                                    |      |                             |
| <b>Transmitter</b>                   |                                                |                 |              |          |                                                      |                                                    |      |                             |
| Transceiver Block   Data Rate (Gbps) |                                                | # of Channels   | Toggle %     | Von (mV) | Pre-emphasis<br>Setting (%)                          | <b>ICCTRANSCEIVER 15 ICCTRANSCEIVER 33</b><br>(mA) | (mA) | <b>PTRANSCEIVER</b><br>(mW) |
|                                      | 3.125                                          | $\overline{4}$  | 25           | 1000     | 10 <sub>2</sub>                                      | 166.23                                             | 2.79 | 258.55                      |
| $\overline{2}$                       | $\mathbf{0}$                                   | $^{\circ}$      | 0            | 600      | 5 z                                                  | 0.00                                               | 0.00 | 0.00                        |
| $\mathbf{3}$                         | $\mathbf{0}$                                   | $^{\circ}$      | $\bf{0}$     | 800      | 10 <sub>2</sub>                                      | 0.00                                               | 0.00 | 0.00                        |
|                                      | $\bf{0}$                                       | 0               | $\Omega$     | 1200     | 15 %                                                 | 0.00                                               | 0.00 | 0.00                        |
| 5                                    | 0                                              | $^{\circ}$      | $\mathbf{0}$ | 1600     | 25%                                                  | 0.00                                               | 0.00 | 0.00                        |
|                                      |                                                |                 |              |          | <b>Subtotal</b>                                      | 166.23                                             | 2.79 | 258.55                      |

*Figure 3–19. High-Speed Transceiver Block Section in the Stratix GX PowerPlay Early Power Estimator*

### <span id="page-37-0"></span>**Power-Up Icc**

Power-up  $I_{CC}$  is and estimation of the current required to successfully power-up the device and is observed on the  $V_{\text{CCINT}}$  power supply. For Stratix and Stratix GX devices, the PowerPlay early power estimator provides both the typical and maximum power-up  $I_{CC}$ . For Cyclone devices, the PowerPlay early power estimator provides the maximum power-up  $I_{CC}$ .

The power-up  $I_{CC}$  current is not added to the total current ( $I_{CCINT}$ ) because it is only observed when the device is powering up. The power-up current is independent of the current consumption during device user-mode. If the power-up  $I_{CC}$  is greater than the total  $I_{CCINT}$ , you should select a regulator that supports the maximum power-up  $I_{CC}$  requirement.

![](_page_37_Picture_6.jpeg)

For more information on power-up  $I_{CC}$ , refer to the *DC & Switching Characteristics* chapter of the appropriate device family handbook.

#### <span id="page-37-1"></span>**Total**

The **Total** section displays the total current and power estimation for the internal logic array (Internal  $V_{\text{CCINT}}$ ), the I/O interface (I/O ( $V_{\text{CCIO}}$ )), the transceiver (Transceiver  $(V_{CC})$ ), if applicable, and the total power consumption for the whole design. The total  $I_{\text{CCNT}}$  and  $P_{\text{INT}}$  are the summation of all the subtotals of the  $I_{\text{CCINT}}$  and  $P_{\text{INT}}$  calculated in each section. The total  $I_{CCIO}$  and  $P_{IO}$  are the summation of all the subtotals of the  $I_{\text{CCIO}}$  and  $P_{\text{IO}}$  calculated in the relevant sections. For the Stratix GX PowerPlay early power estimator, the total power consumed by the high-speed transceiver blocks is listed separately as  $P_{TRANSCEIVER}$ . The

total  $P<sub>INT</sub>$ , total  $P<sub>IO</sub>$ ,  $P<sub>TRANSCEIVER</sub>$  (for Stratix GX devices only), and total PowerPlay early power estimator are also displayed in the **Device** section at the top of the PowerPlay early power estimator.

#### <span id="page-38-0"></span>**Thermal Analysis**

In the **Thermal Analysis** section, enter the device's ambient temperature  $(T_a)$  in degrees Celsius.  $T_j$  is the maximum recommended operating junction temperature based on the temperature grade of the device you choose. The required junction-to-ambient thermal resistance  $(\theta_{IA})$  is the minimum  $\theta_{IA}$  for the ambient temperature you entered and the amount of power your design consumes. The required  $\theta_{IA}$  must be greater than the  $\theta_{IA}$  for the chosen device and package.

Based on the device and package you selected in the **Device** section, the PowerPlay early power estimator determines the junction-to-case thermal resistance ( $\theta_{\text{JC}}$ ) and  $\theta_{\text{JA}}$  at still air and air flow rates of 100, 200, and 400 LFpM. These numbers are obtained from the *Altera Device Package Information Data Sheet*.

The maximum allowable power ( $P_{MAX}$ ) is calculated based on the device package chosen and the ambient temperature using the following equation:

 $(T_j - T_a) / \theta_{JA} = P_{MAX}$ 

The  $P_{MAX}$  is reported for still air and air flow rates of 100, 200, and 400 LFpM. If the calculated power of your design is greater than the  $P_{MAX}$ for the chosen device and package, you need to take the appropriate thermal measures by adding a heat sink or cooling fan on your board.

If you are not using a heat sink, refer to the **Without Heat Sink** section of the PowerPlay early power estimator, which displays whether your selected device package  $\theta_{IA}$  is less than the required  $\theta_{IA}$  of your design at still air or with airflow. "Good" indicates that the package  $\theta_{IA}$  is less than the minimum required  $\theta_{IA}$  for your design. A blank result indicates that the package  $\theta_{JA}$  is more than the minimum required  $\theta_{IA}$ . "No Value" indicates that you have not completely entered the required information.

If you need to use a heat sink, you need to enter the case-to-heat sink thermal resistance ( $\theta_{\text{CS}}$ ) and heat sink-to-ambient thermal resistance ( $\theta_{\text{SA}}$ ) at still air and airflow rates of 100, 200, and 400 LFpM. The heat sink manufacturer should specify these values. The results in the **With Heat Sink** section tells you whether your device package  $\theta_{IA}$  is less than the required  $\theta_{IA}$  at still air or with airflow when using a heat sink. A blank

result indicates that the package  $\theta_{IA}$  is more than the minimum required  $\theta_{IA}$ . "No Value" indicates that you have not entered all of the required information.

[Figure 3–20](#page-39-0) shows the **Thermal Analysis** section in the Stratix PowerPlay early power estimator.

![](_page_39_Picture_3.jpeg)

**f** For more information on device thermal analysis, refer to *AN* 185: *Thermal Management Using Heat Sinks*.

#### <span id="page-39-0"></span>Figure 3–20. Thermal Analysis Section in the Stratix PowerPlay Early Power *Estimator*

![](_page_39_Picture_67.jpeg)